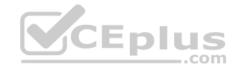

70-743

Number: 70-743 Passing Score: 800 Time Limit: 120 min File Version: 1

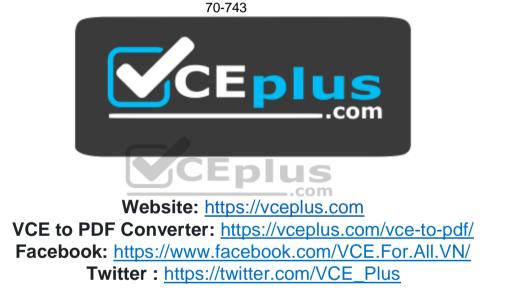

https://vceplus.com/

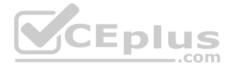

#### Exam A

#### **QUESTION 1**

Note: This question is part of a series of a questions that present the same scenario. Each question in the series contains a unique solution that might meet the stated goals. Some questions sets might have more than one correct solutions, while others might not have a correct solution. After you answer a question in this section, you will NOT be able to return to it. As a result, these questions will not appear in the review screen.

Your network contains an Active Directory forest named contoso.com. The forest contains a member server named Server1 that runs Windows Server 2016. All domain controllers run Windows Server 2012 R2. Contoso.com has the following configuration.

PS C:\> (Get-ADForest).ForestHode Windows2008R2Forest

PS C:\> (Get-ADDomain).DomainMode Windows2008R2Domain PS C:\>

You plan to deploy an Active Directory Federation Services (AD FS) farm on Server1 and to configure device registration. You need to configure Active Directory to support the planned deployment. Solution: You upgrade a domain controller to Windows Server 2016.

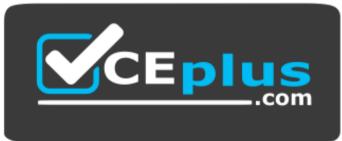

https://vceplus.com/

A. Yes B. No

Correct Answer: A Section: (none) Explanation

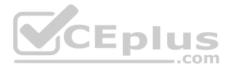

#### **Explanation/Reference:**

Explanation:

New installations of AD FS 2016 require the Active Directory 2016 schema (minimum version 85). Upgrading a domain controller will upgrade the schema. Note: upgrading the schema is not the same as upgrading the domain for forest functional level. Upgrading the functional level is not required.

# **QUESTION 2**

Note: This question is part of a series of questions that present the same scenario. Each question in the series contains a unique solution that might meet the stated goals. Some questions sets might have more than one correct solutions, while others might not have a correct solution.

After you answer a question in this section, you will NOT be able to return to it. As a result, these questions will not appear in the review screen.

Your network contains an Active Directory forest named contoso.com. The forest contains a member server named Server1 that runs Windows Server 2016. All domain controllers run Windows Server 2012 R2.

Contoso.com has the following configuration:

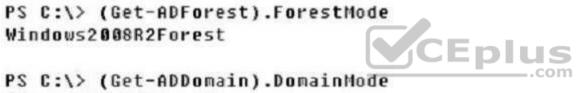

# PS C:\> (Get-ADDomain).DomainMode Windows2008R2Domain PS C:\>

You plan to deploy an Active Directory Federation Services (AD FS) farm on Server1 and to configure device registration.

You need to configure Active Directory to support the planned deployment.

Solution: You raise the forest functional level to Windows Server 2012 R2.

Does this meet the goal?

A. Yes

B. No

Correct Answer: B

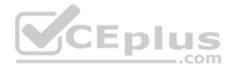

#### Section: (none) Explanation Explanation/Reference:

Explanation:

For a Windows Server 2012 R2 AD FS server, this solution would work. However, new installations of AD FS 2016 require the Active Directory 2016 schema (minimum version 85).

References:

https://technet.microsoft.com/en-us/windows-server-docs/identity/ad-fs/operations/configure-device-based-conditional-access-on-premises

https://docs.microsoft.com/en-gb/windows-server/identity/ad-fs/overview/ad-fs-requirements

#### **QUESTION 3**

Note: This question is part of a series of questions that present the same scenario. Each question in the series contains a unique solution that might meet the stated goals. Some questions sets might have more than one correct solutions, while others might not have a correct solution.

After you answer a question in this section, you will NOT be able to return to it. As a result, these questions will not appear in the review screen.

Your network contains an Active Directory forest named contoso.com. The forest contains a member server named Server1 that runs Windows Server 2016. All domain controllers run Windows Server 2012 R2.

Contoso.com has the following configuration:

# PS C:\> (Get-ADForest).ForestMode Windows2008R2Forest

# PS C:\> (Get-ADDomain).DomainMode Windows2008R2Domain PS C:\>

You plan to deploy an Active Directory Federation Services (AD FS) farm on Server1 and to configure device registration.

You need to configure Active Directory to support the planned deployment.

Solution: You run **adprep.exe** from the Windows Server 2016 installation media.

Does this meet the goal?

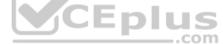

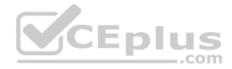

A. Yes B. No

Correct Answer: A Section: (none) Explanation

#### Explanation/Reference:

Explanation: New installations of AD FS 2016 require the Active Directory 2016 schema (minimum version 85). You can upgrade the schema by running adprep.exe.

#### **QUESTION 4**

Note: This question is part of a series of questions that present the same scenario. Each question in the series contains a unique solution. Determine whether the solution meets the stated goals.

Your network contains an Active Directory domain named contoso.com. The domain contains a DNS server named Server1. All client computers run Windows 10. On Server1, you have the following zone configuration.

| ZoneName          | ZoneType  | IsAutoCreated | IsDsIntegrated | IsReverseLookupZone | IsSigned |
|-------------------|-----------|---------------|----------------|---------------------|----------|
| nsdcs.contoso.com | Primary   | False         | True           | False CED           | False    |
| 0.in-addr.arpa    | Primary   | True          | False          | True                | False    |
| 127.in-addr.arpa  | Primary   | True          | False          | True                | False    |
| 255.in-addr.arpa  | Primary   | True          | False          | True                | False    |
| adatum.com        | Forwarder | r False       | False          | False               |          |
| contoso.com       | Primary   | False         | True           | False               | False    |
| fabrikam.com      | Primary   | False         | True           | False               | True     |
| TrustAnchors      | Primary   | False         | True           | False               | False    |

You need to ensure that all of the client computers in the domain perform DNSSEC validation for the fabrikam.com namespace.

Solution: From Windows PowerShell on Server1, you run the Add-DnsServertrustAnchor cmdlet.

Does this meet the goal?

A. Yes B. No

Correct Answer: B Section: (none) Explanation

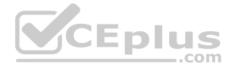

#### **Explanation/Reference:**

Explanation:

The Add-DnsServerTrustAnchor command adds a trust anchor to a DNS server. A trust anchor (or trust "point") is a public cryptographic key for a signed zone. Trust anchors must be configured on every non-authoritative DNS server that will attempt to validate DNS data. Trust Anchors have no direct relation to DSSEC validation.

References:

https://docs.microsoft.com/en-us/powershell/module/dnsserver/add-dnsservertrustanchor?view=winserver2012-ps https://technet.microsoft.com/en-us/library/dn593672(v=ws.11).aspx https://docs.microsoft.com/en-us/windows-server/networking/dns/deploy/apply-filters-on-dns-queries

#### **QUESTION 5**

Note: This question is part of a series of questions that present the same scenario. Each question in the series contains a unique solution. Determine whether the solution meets the stated goals.

Your network contains an Active Directory domain named contoso.com. The domain contains a DNS server named Server1. All client computers run Windows 10. On Server1, you have the following zone configuration.

| ZoneName           | ZoneType | IsAutoCreated | IsDsIntegrated | IsReverseLookupZone | IsSigned  |
|--------------------|----------|---------------|----------------|---------------------|-----------|
|                    |          |               |                |                     |           |
| _msdcs.contoso.com | Primary  | False         | True           | False               | False     |
| 0.in-addr.arpa     | Primary  | True          | False          | True                | False COM |
| 127.in-addr.arpa   | Primary  | True          | False          | True                | False     |
| 255.in-addr.arpa   | Primary  | True          | False          | True                | False     |
| adatum.com         | Forwarde | r False       | False          | False               |           |
| contoso.com        | Primary  | False         | True           | False               | False     |
| fabrikam.com       | Primary  | False         | True           | False               | True      |
| TrustAnchors       | Primary  | False         | True           | False               | False     |

You need to ensure that all of the client computers in the domain perform DNSSEC validation for the fabrikam.com namespace.

Solution: From a Group Policy object (GPO) in the domain, you add a rule to the Name Resolution Policy Table (NRPT).

Does this meet the goal?

A. Yes

B. No

Correct Answer: A

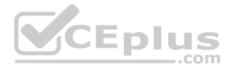

#### Section: (none) Explanation

#### Explanation/Reference:

Explanation:

The NRPT stores configurations and settings that are used to deploy DNS Security Extensions (DNSSEC), and also stores information related to DirectAccess, a remote access technology.

Note: The Name Resolution Policy Table (NRPT) is a new feature available in Windows Server 2008 R2. The NRPT is a table that contains rules you can configure to specify DNS settings or special behavior for names or namespaces. When performing DNS name resolution, the DNS Client service checks the NRPT before sending a DNS query. If a DNS query or response matches an entry in the NRPT, it is handled according to settings in the policy. Queries and responses that do not match an NRPT entry are processed normally.

**References:** 

https://technet.microsoft.com/en-us/library/ee649207(v=ws.10).aspx https://www.microsoftpressstore.com/articles/article.aspx?p=2756482

# **QUESTION 6**

Note: This question is part of a series of questions that present the same scenario. Each question in the series contains a unique solution. Determine whether the solution meets the stated goals.

Your network contains an Active Directory domain named contoso.com. The domain contains a DNS server named Server1. All client computers run Windows 10. On Server1, you have the following zone configuration.

| ZoneName           | ZoneType  | IsAutoCreated | IsDsIntegrated | IsReverseLookupZone | IsSigned |
|--------------------|-----------|---------------|----------------|---------------------|----------|
|                    |           |               |                |                     |          |
| _msdcs.contoso.com | Primary   | False         | True           | False               | False    |
| 0.in-addr.arpa     | Primary   | True          | False          | True                | False    |
| 127.in-addr.arpa   | Primary   | True          | False          | True                | False    |
| 255.in-addr.arpa   | Primary   | True          | False          | True                | False    |
| adatum.com         | Forwarder | r False       | False          | False               |          |
| contoso.com        | Primary   | False         | True           | False               | False    |
| fabrikam.com       | Primary   | False         | True           | False               | True     |
| TrustAnchors       | Primary   | False         | True           | False               | False    |

You need to ensure that all of the client computers in the domain perform DNSSEC validation for the fabrikam.com namespace.

Solution: From a Group Policy object (GPO) in the domain, you modify the Network List Manager Policies.

Does this meet the goal?

A. Yes

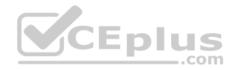

B. No

Correct Answer: B Section: (none) Explanation

Explanation/Reference:

Explanation:

Network List Manager Policies are security settings that you can use to configure different aspects of how networks are listed and displayed on one computer or on many computers.

Network List Manager Policies are not related to DNSSEC.

#### **References:**

https://technet.microsoft.com/en-us/library/jj966256(v=ws.11).aspx https://docs.microsoft.com/en-us/windows/device-security/security-policy-settings/network-listmanager-policies

#### **QUESTION 7**

You have a server named Server1 that runs Windows Server 2016.

You need to configure Server1 as a multitenant RAS Gateway.

What should you install on Server1?

- A. the Network Controller server role
- B. the Remote Access server role
- C. the Data Center Bridging feature
- D. the Network Policy and Access Services server role

Correct Answer: B Section: (none) Explanation Explanation/Reference: Explanation:

RAS Gateway - Multitenant. You can deploy RAS Gateway as a multitenant, software-based edge gateway and router when you are using Hyper-V Network Virtualization or you have VM networks deployed with virtual Local Area Networks (VLANs). With the RAS Gateway, Cloud Service Providers (CSPs) and Enterprises can enable datacenter and cloud network traffic routing between virtual and physical networks, including the Internet. With the RAS Gateway, your tenants can use point-so-site VPN connections to access their VM network resources in the datacenter from anywhere. You can also provide tenants with site-tosite VPN connections between their remote sites and your CSP datacenter. In addition, you can configure the RAS Gateway with BGP for dynamic routing, and you can enable Network Address Translation (NAT) to provide Internet access for VMs on VM networks.

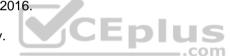

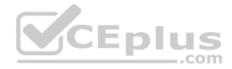

References: <u>https://technet.microsoft.com/en-us/windows-server-docs/networking/remote-access/remote-access</u>

# **QUESTION 8**

You have a virtual machine named VM1 that runs Windows Server 2016. VM1 hosts a service that requires high network throughput.

VM1 has a virtual network adapter that connects to a Hyper-V switch named vSwitch1. vSwitch1 has one network adapter. The network adapter supports Remote Direct Memory Access (RMDA), the Single Root I/O Virtualization (SR-IOV) interface, Quality of Service (QoS), and Receive Side Scaling (RSS).

You need to ensure that the traffic from VM1 can be processed by multiple networking processors.

Which Windows PowerShell command should you run on the host of VM1?

- A. Set-NetAdapterRss
- B. Set-NetAdapterRdma
- C. Set-NetAdapterSriov
- D. Set-NetAdapterQoS

Correct Answer: A Section: (none) Explanation

#### **Explanation/Reference:**

Explanation: Receive Side Scaling (RSS) helps improve network throughput by distributing the load of network I/O across multiple CPUs rather than using only one.

The Set-NetAdapterRss cmdlet sets the receive side scaling (RSS) properties on a network adapter. RSS is a scalability technology that distributes the receive network traffic among multiple processors by hashing the header of the incoming packet. Without RSS Windows Server 2012/2016; network traffic is received on the first processor which can quickly reach full utilization limiting receive network throughput. Many properties can be configured using the parameters to optimize the performance of RSS. The selection of the processors to use for RSS is an important aspect of load balancing. Most of the parameters for this cmdlet help to determine the processors used by RSS.

# **QUESTION 9**

You have a server named Server1 that runs Windows Server 2016. Server1 is a Hyper-V host that hosts a virtual machine named VM1.

Server1 has three network adapter cards that are connected to virtual switches named vSwitch1, vSwitch2 and vSwitch3.

You configure NIC Teaming on VM1 as shown in the exhibit. (Click the Exhibit button.)

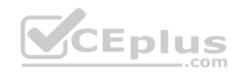

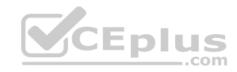

| ew team                                                                              |                                                                  |   |      |
|--------------------------------------------------------------------------------------|------------------------------------------------------------------|---|------|
| eam name:                                                                            |                                                                  |   |      |
| /M1 NIC Team                                                                         |                                                                  |   |      |
| lember adapters:                                                                     |                                                                  |   |      |
| In Team Adapter Spee                                                                 | ed State Reason                                                  |   |      |
| Ethernet 10 Gb                                                                       | ps                                                               |   |      |
| ✓ Ethernet 2 10 Gb                                                                   | ps                                                               |   |      |
|                                                                                      |                                                                  |   |      |
| Ethernet 3 10 Gb                                                                     | ps                                                               |   |      |
|                                                                                      | ps                                                               | C | Eplu |
|                                                                                      | ps                                                               | C | Eplu |
|                                                                                      | ps.                                                              |   | Eplu |
|                                                                                      | ps                                                               |   |      |
| Ethernet 3 10 Gb                                                                     | ps<br>Switch Independent                                         |   |      |
| Additional properties                                                                |                                                                  |   | Eplu |
| Additional properties Teaming mode:                                                  | Switch Independent                                               |   | ΕρΙι |
| Ethemet 3 10 Gb     Additional properties     Teaming mode:     Load balancing mode: | Switch Independent<br>Address Hash<br>None (all adapters Active) |   |      |

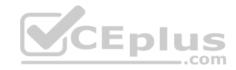

You need to ensure that VM1 will retain access to the network if a physical network adapter card fails on Server1.

What should you do?

- A. From Hyper-V Manager on Server1, modify the settings of VM1.
- B. From Windows PowerShell on VM1, run the Set-VmNetworkAdapterTeamMapping cmdlet.
- C. From Windows PowerShell on Server1, run the Set-VmNetworkAdapterFailoverConfiguration cmdlet.
- D. From Hyper-V Manager on Server1, modify the properties of vSwitch1.

Correct Answer: A Section: (none) Explanation

**Explanation/Reference:** Explanation:

You can configure NIC teaming in the Guest OS; however, before NIC teaming will work in a virtual machine, you need to enable NIC teaming in the Advanced Features section of the VM settings.

# **QUESTION 10**

You have a Nano Server named Nano1.

You deploy several containers to Nano1 that use an image named Image1.

You need to deploy a new container to Nano1 that uses Image1.

What should you run?

- A. the Install-WindowsFeature cmdlet
- B. the docker run command
- C. the docker load command
- D. the Install-NanoServerPackage cmdlet

Correct Answer: B Section: (none) Explanation Explanation/Reference: Explanation:

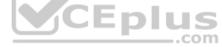

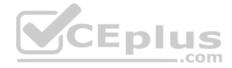

When an operator executes docker run, the container process that runs is isolated in that it has its own file system, its own networking, and its own isolated process tree separate from the host.

The basic docker run command takes this form:

\$ docker run [OPTIONS] IMAGE[:TAG|@DIGEST] [COMMAND] [ARG...]

# **QUESTION 11**

You have a server named Server1 that runs Windows Server 2016.

You plan to deploy Internet Information Services (IIS) in a Windows container.

You need to prepare Server1 for the planned deployment.

Which three actions should you perform? Each correct answer presents part of the solution.

A. Install the Container feature.

- B. Install Docker.
- C. Install the Base Container Images.
- D. Install the Web Server role.
- E. Install the Hyper-V server role.

Correct Answer: ABC Section: (none) Explanation

#### **Explanation/Reference:**

Explanation:

1. (A): The container feature needs to be enabled before working with Windows containers. To do so run the following command in an elevated PowerShell session. Enable-WindowsOptionalFeature -Online -FeatureName containers –All 2. (B): Docker is required in order to work with Windows containers. Note: First install the OneGet PowerShell module.

Install-Module -Name DockerMsftProvider -Repository PSGallery –Force

Next you use OneGet to install the latest version of Docker.

Install-Package -Name docker -ProviderName DockerMsftProvider

3. (C): Install Base Container Images

Windows containers are deployed from templates or images. Before a container can be deployed, a container base OS image needs to be downloaded. The following commands will download the Nano Server base image.

Pull the Nano Server base image.

docker pull microsoft/nanoserver

**QUESTION 12** 

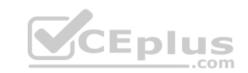

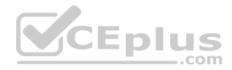

You have a Hyper-V host named Server1 that runs Windows Server 2016.

Server1 has a virtual machine named VM1. VM1 is configured to run the Docker daemon.

On VM1, you have a container network that uses transparent mode.

You need to ensure that containers that run on VM1 can obtain IP addresses from DHCP.

What should you do?

- A. On VM1, run docker network connect.
- B. On Server1, run docker network connect.
- C. On VM1, run Get-VMNetworkAdapter -- VMName VM1 | Set-VMNetworkAdapter -- MacAddressSpoofing On.
- D. On Server1, run Get-VMNetworkAdapter VMName VM1 | Set-VMNetworkAdapter MacAddressSpoofing On.

Correct Answer: D Section: (none) Explanation

Explanation/Reference: Explanation:

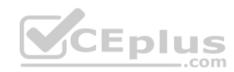

If the container host is virtualized, and you wish to use DHCP for IP assignment, you must enable MACAddressSpoofing.

PS C:\> Get-VMNetworkAdapter -VMName ContainerHostVM | Set-VMNetworkAdapter -MacAddressSpoofing On

The command needs to be run on the Hyper-V host.

# **QUESTION 13**

You have a server named Server1 that runs Windows Server 2016. You install the Docker daemon on Server1.

You need to configure the Docker daemon to accept connections only on TCP port 64500.

What should you do?

- A. Edit the configuration.json file.
- B. Run the Set-ServiceWindows PowerShell cmdlet.
- C. Edit the daemon.json file.
- D. Run the New-NetFirewallRule cmdlet

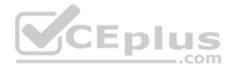

Correct Answer: C Section: (none) Explanation

#### **Explanation/Reference:**

Explanation:

Configure Docker with Configuration File

The preferred method for configuring the Docker Engine on Windows is using a configuration file. The configuration file can be found at 'c:\ProgramData\docker \config\daemon.json'.

Only the desired configuration changes need to be added to the configuration file. For example, this sample configures the Docker Engine to accept incoming connections on port 64500. All other configuration options will use default values.

"hosts": ["tcp://0.0.0.0:64500"]

Note: The Docker Engine can also be configured by modifying the Docker service using the sc config command.

References: <u>https://msdn.microsoft.com/en-us/virtualization/windowscontainers/docker/configure\_docker\_daemon</u>

# **QUESTION 14**

You have a failover cluster named Cluster1.

A virtual machine named VM1 is a highly available virtual machine that runs on Cluster1. A custom application named App1 runs on VM1.

You need to configure monitoring on VM1. If App1 adds an error entry to the Application event log, VM1 should be automatically rebooted and moved to another cluster node.

Which tool should you use?

- A. Resource Monitor
- B. Failover Cluster Manager
- C. Server Manager
- D. Hyper-V Manager

Correct Answer: B Section: (none) Explanation

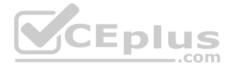

#### **Explanation/Reference:**

Explanation:

Do you have a large number of virtualized workloads in your cluster? Have you been looking for a solution that allows you to detect if any of the virtualized workloads in your cluster are behaving abnormally? Would you like the cluster service to take recovery actions when these workloads are in an unhealthy state? In Windows Server 2012/2016, there is a great new feature, in Failover Clustering called "VM Monitoring", which does exactly that – it allows you monitor the health state of applications that are running within a virtual machine and then reports that to the host level so that it can take recovery actions.

VM Monitoring can be easily configured using the Failover Cluster Manager through the following steps:

- Right click on the Virtual Machine role on which you want to configure monitoring -
- Select "More Actions" and then the "Configure Monitoring" options
- You will then see a list of services that can be configured for monitoring using the Failover Cluster Manager.

References: https://blogs.msdn.microsoft.com/clustering/2012/04/18/how-to-configure-vm-monitoring-in-windows-server-2012/

#### **QUESTION 15**

You have a server named Server1 that runs Windows Server 2016. The disk configuration for Server1 is shown in the exhibit. (Click the Exhibit button.)

| File Action Vi                                                                         | ent<br>ew Help                                                   |                                                                                                    |                                                | in the second                          |                                  |                                  |                      |
|----------------------------------------------------------------------------------------|------------------------------------------------------------------|----------------------------------------------------------------------------------------------------|------------------------------------------------|----------------------------------------|----------------------------------|----------------------------------|----------------------|
| 🗢 🔿   📷   🔽                                                                            |                                                                  | $\chi_{\rm eff} = \frac{1}{2} \left[ \frac{1}{2} - \frac{1}{2} \right] \left[ \frac{1}{2} + \frac{1}{2} \right] \left[ \frac{1}{2} + \frac{1}{2} \right] \left[ \frac{1}{$ |                                                |                                        |                                  |                                  |                      |
| Volume                                                                                 | Layout                                                           | Туре                                                                                                    | File System                                    | Status                                 | Capacity                         | Free Spa                         | %                    |
| <ul> <li>(C:)</li> <li>Partition (E:)</li> <li>System Reserved</li> </ul>              | Simple<br>Simple<br>Simple                                       | Basic<br>Basic<br>Basic                                                                                                    | NTFS<br>exFAT<br>NTFS                          | Healthy (B<br>Healthy (P<br>Healthy (S | 126.51 GB<br>195.30 GB<br>500 MB | 116.55 GB<br>195.30 GB<br>167 MB | 92<br>100<br>33<br>> |
| Disk 0 Basic I27.00 GB Online System Reserved 500 MB NTFS Healthy (System, Active, Pri |                                                                  |                                                                                                    | <b>(C:)</b><br>126.51 GB NTF<br>Healthy (Boot, | S<br>Page File, Crast                  | Dump, Priman                     | Partition                        | Î                    |
|                                                                                        | Partition (E:)<br>195.31 GB exFAT<br>Healthy (Primary Partition) |                                                                                                    |                                                |                                        |                                  |                                  |                      |
| - Disk 1<br>Basic<br>250.00 GB<br>Online                                               | 195.31 GB exFA                                                   |                                                                                                    |                                                | 54.69 GB<br>Unallocated                | 3                                |                                  |                      |

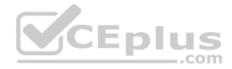

You add Server1 to a cluster.

You need to ensure that you can use Disk 1 for Storage Spaces Direct.

What should you do first?

- A. Set Disk 1 to offline.
- B. Convert Partition (E:) to ReFS.
- C. Convert Disk 1 to a dynamic disk.
- D. Delete Partition (E:).

Correct Answer: D Section: (none) Explanation

**Explanation/Reference:** Explanation:

The disks used in Storage Spaces Direct cannot contain existing partitions.

# **QUESTION 16**

Your network contains an Active Directory domain. The domain contains two Hyper-V hosts.

You plan to perform live migrations between the hosts.

You need to ensure that the live migration traffic is authenticated by using Kerberos.

What should you do first?

- A. From Server Manager, install the Host Guardian Service server role on a domain controller.
- B. From Active Directory Users and Computers, add the computer accounts for both servers to the Cryptographic Operators group.
- C. From Active Directory Users and Computers, modify the Delegation properties of the computer accounts for both servers.

D. From Server Manager, install the Host Guardian Service server role on both servers.

Correct Answer: C Section: (none) Explanation

**Explanation/Reference:** Explanation:

Eplus

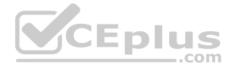

If you have decided to use Kerberos to authenticate live migration traffic, configure constrained delegation before you proceed to the rest of the steps. To configure constrained delegation

- Open the Active Directory Users and Computers snap-in.
- From the navigation pane, select the domain and double-click the Computers folder.
- From the Computers folder, right-click the computer account of the source server and then click Properties.
- In the Properties dialog box, click the Delegation tab.
- On the delegation tab, select Trust this computer for delegation to the specified services only. Under that option, select Use Kerberos only.

#### **References:**

https://docs.microsoft.com/en-us/windows-server/virtualization/hyper-v/deploy/set-up-hosts-for-live-migration-without-failover-clustering

# **QUESTION 17**

You have an Active Directory domain named Contoso.com. The domain contains servers named Server1, Server2 and Server3 that run Windows Server 2016.

Server1 and Server2 are nodes in a Hyper-V cluster named Cluster1. You add a Hyper-V Replica Broker role named Broker1 to Cluster1.

Server3 is a Hyper-V server. A virtual machine named VM1 runs on Server3.

Live Migration is enabled on all three servers and it is configured to use Kerberos authentication only.

You need to ensure that you can perform the migration of VM1 to Server2.

What should you do?

- A. Add the Server3 computer account to the Replicator group on Server1 and Server2.
- B. Modify the Delegation settings on the Server3 computer account.
- C. Modify the Storage Migration settings on Server3.
- D. Modify the Cluster permissions for Cluster1.

Correct Answer: B Section: (none) Explanation

# Explanation/Reference:

Explanation:

If you have decided to use Kerberos to authenticate live migration traffic, configure constrained delegation before you proceed to the rest of the steps. To configure constrained delegation

• Open the Active Directory Users and Computers snap-in. For example, to do this from Server Manager, select the server if it not already selected. After the server is selected, click Tools, and then click Active Directory Users and Computers. This opens the Active Directory Users and Computers snap-in.

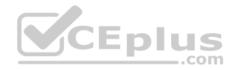

- From the navigation pane, select the domain and double-click the Computers folder.
- From the Computers folder, right-click the computer account of the source server and then click Properties.
- In the Properties dialog box, click the Delegation tab.

• On the delegation tab, select Trust this computer for delegation to the specified services only. Under that option, select Use Kerberos only. • Click Add.

References:

https://technet.microsoft.com/en-us/library/jj134199(v=ws.11).aspx

https://docs.microsoft.com/en-us/windows-server/virtualization/hyper-v/manage/use-live-migration-without-failover-clustering-to-move-a-virtual-machine https://docs.microsoft.com/en-us/windows-server/virtualization/hyper-v/deploy/set-up-hosts-for-live-migration-without-failover-clustering

# **QUESTION 18**

Your network contains three Hyper-V hosts. You add all of the hosts to a cluster.

You need to create highly available storage spaces that connect to directly attached storage on the hosts.

Which cmdlet should you use?

- A. Update-ClusterVirtualMachineConfiguration
- B. Enable-ClusterStorageSpacesDirect
- C. Set-StoragePool
- D. Add-ClusterDisk

Correct Answer: B Section: (none) Explanation

# Explanation/Reference:

Explanation:

The Enable-ClusterStorageSpacesDirect cmdlet enables highly available Storage Spaces that use directly attached storage Storage Spaces Direct (S2D) on a cluster.

# **QUESTION 19**

You are configuring a Windows Server 2016 failover cluster in a workgroup.

Before installing one of the nodes, you run the **ipconfig /all** command and receive the following output.

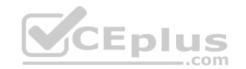

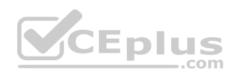

Windows IP Configuration

| Host Name              | Server1 |
|------------------------|---------|
| Primary Dns Suffix     |         |
| Node Type              | Hybrid  |
| IP Routing Enabled     | No      |
| WINS Proxy Enabled     | No      |
| DNS Suffix Search List |         |

Ethernet adapter Ethernet:

| Conection-specific DNS Suffix: |                                           |
|--------------------------------|-------------------------------------------|
| Description                    | Microsoft Hyper-V Network Adapter         |
| Physical Address               |                                           |
| DHCP Enabled                   | Yes                                       |
| Autoconfiguration Enabled: \   | Yes                                       |
| Link-local IPv6 Address H      | fe80::7548:46d8:8ffc:d5ab%17(Preferred)   |
| IPv4 Address                   |                                           |
| Subnet Mask                    | 255.255.255.0                             |
| Default Gateway: *             | 192.168.1.10                              |
| DHCPv6 IAID : :                | 369099429                                 |
| DHCPv6 Client DUID             | 00-01-00-01-1A-1D-5D-60-00-02-A5-4E-F4-85 |
| DNS Servers                    | 192.168.1.32com                           |
| NetBios over Tcpip I           | Disabled                                  |

You need to ensure that Server1 can be added as a node in the cluster.

What should you do?

- A. Configure a DNS suffix.
- B. Enable NetBIOS over TCP/IP.
- C. Change the Node Type to Broadcast.
- D. Assign a static IP address.

Correct Answer: A Section: (none) Explanation

**Explanation/Reference:** Explanation:

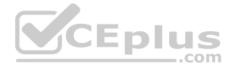

In addition to the pre-requisites of Single-domain clusters, there are additional pre-requisites for Multi-domain or Workgroup clusters in the Windows Server 2016 including Primary DNS Suffix Requirements.

- \* Each cluster node needs to have a primary DNS suffix.
- \* For Multi-domain Clusters: The DNS suffix for all the domains in the cluster, should be present on all cluster nodes...

Note: Failover Clusters can now be created in the following configurations: • Single-

domain Clusters: Clusters with all nodes joined to the same domain

- . Multi-domain Clusters: Clusters with nodes which are members of different domains
- Workgroup Clusters: Clusters with nodes which are member servers / workgroup (not domain joined)

References: <a href="https://blogs.msdn.microsoft.com/clustering/2015/08/17/workgroup-and-multi-domain-clusters-in-windows-server-2016/">https://blogs.msdn.microsoft.com/clustering/2015/08/17/workgroup-and-multi-domain-clusters-in-windows-server-2016/</a>

#### **QUESTION 20**

Your network contains an Active Directory forest named contoso.com. The forest contains a member server named Server1 that runs Windows Server 2016. Server1 is located in the perimeter network.

You install the Active Directory Federation Services server role on Server1. You create an Active Directory Federation Services (AD FS) farm by using a certificate that has a subject name of sts.contoso.com.

You need to enable certificate authentication from the Internet on Server1. CED US

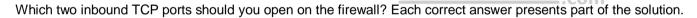

A. 389

B. 443

- C. 3389
- D. 8531
- E. 49443

Correct Answer: BE Section: (none) Explanation

Explanation/Reference:

Explanation:

Configuring the following network services appropriately is critical for successful deployment of AD FS in your organization: Configuring Corporate Firewall

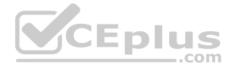

\* Both the firewall located between the Web Application Proxy and the federation server farm and the firewall between the clients and the Web Application Proxy must have TCP port 443 enabled inbound.

\* In addition, if client user certificate authentication (clientTLS authentication using X509 user certificates) is required, AD FS in Windows Server 2012 R2 requires that TCP port 49443 be enabled inbound on the firewall between the clients and the Web Application Proxy. This is not required on the firewall between the Web Application Proxy and the federation servers).

References: https://technet.microsoft.com/en-us/library/dn554247(v=ws.11).aspx

#### **QUESTION 21**

Your network contains an Active Directory forest named contoso.com.

You have an Active Directory Federation Services (AD FS) farm. The farm contains a server named Server1 that runs Windows Server 2012 R2.

You add a server named Server2 to the farm. Server2 runs Windows Server 2016. You remove Server1 from the farm.

You need to ensure that you can use role separation to manage the farm.

Which cmdlet should you run?

- A. Update-AdfsRelyingPartyTrust
- B. Invoke-AdfsFarmBehaviorLevelRaise
- C. Set-AdfsFarmInformation
- D. Set-AdfsProperties

Correct Answer: B Section: (none) Explanation

# **Explanation/Reference:** Explanation:

AD FS for Windows Server 2016 introduces the ability to have separation between server administrators and AD FS service administrators.

After upgrading our ADFS servers to Windows Server 2016, the last step is to raise the Farm Behavior Level using the Invoke-AdfsFarmBehaviorLevelRaise PowerShell cmdlet.

To upgrade the farm behavior level from Windows Server 2012 R2 to Windows Server 2016 use the Invoke-ADFSFarmBehaviorLevelRaise cmdlet.

References: <u>https://technet.microsoft.com/en-us/library/mt605334(v=ws.11).aspx</u> **QUESTION 22** 

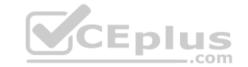

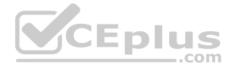

Your network contains an Active Directory domain named contoso.com. The domain contains two servers named Server1 and Server2 that run Windows Server 2016. The servers have the same hardware configuration.

You need to asynchronously replicate volume F: from Server1 to Server2.

What should you do?

- A. Install the Failover Clustering feature and create a new cluster resource group.
- B. Run Set-DfsrServiceConfiguration and specify the -RPCPort parameter.
- C. Run New-SRPartnership and specify the -ReplicationMode parameter.
- D. Install the Failover Clustering feature and use Cluster Shared Volumes (CSV).

Correct Answer: C Section: (none) Explanation

## Explanation/Reference:

#### Explanation:

NOTE: If you want to setup Asynchronous use the (New-SRPartnership – Replication Mode Asynchronous) (Primary node)

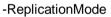

Specifies the desired mode of replication for this source and destination pair. The acceptable values for this parameter are:

- Synchronous or 1. The synchronous mode requires all writes to commit on the destination server and on the source server, which guarantees data integrity between computers.
- Asynchronous or 2. The asynchronous mode writes to the source server without waiting for the destination server, which allows for replication over high latency, geographic networks. The default value is synchronous.

The default asynchronous recovery point alert time is 5 minutes. You can modify it by using the SetSRPartnership cmdlet. The alert time has no effect on replication behavior, only on reporting.

#### **References:**

https://docs.microsoft.com/en-us/powershell/module/storagereplica/new-srpartnership?view=win10-ps https://msandbu.wordpress.com/2016/05/13/getting-startedwith-storage-replica-in-windows-server-2016/ https://www.starwindsoftware.com/blog/how-to-configure-storage-replication-using-windows-server-2016-part-1

#### **QUESTION 23**

You have a server named Server1 that runs Windows Server 2016.

The disks on Server1 are configured as shown in the following table.

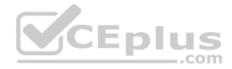

| Volume | Туре             | File System | Capacity |
|--------|------------------|-------------|----------|
| C:     | Attached locally | NTFS        | 150 GB   |
| D:     | Attached locally | exFAT       | 100 GB   |
| E:     | Attached locally | NTFS        | 20 GB    |
| F:     | Attached locally | ReFS        | 1 TB     |
| G:     | ISCSI LUN        | NTFS        | 2 TB     |

Windows Server 2016 is installed in C:\Windows.

On which two volumes can you enable data deduplication? Each correct answer presents a complete solution.

A. C:

B. D:

C. E:

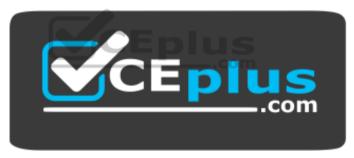

https://vceplus.com/

D. F: E. G:

Correct Answer: CE Section: (none) Explanation

**Explanation/Reference:** Explanation:

Volumes that are candidates for deduplication must conform to the following requirements:

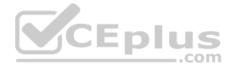

- Must not be a system or boot volume. Deduplication is not supported on operating system volumes. (Thus NOT C:)
- Can be partitioned as a master boot record (MBR) or a GUID Partition Table (GPT), and must be formatted using the NTFS file system. (Thus NOT D:)
- Can reside on shared storage, such as storage that uses a Fibre Channel or an SAS array, or when an iSCSI SAN and Windows Failover Clustering is

fully supported.

If you're using Windows Server 2012, don't deduplicate Cluster Shared Volumes (CSVs). You can access data if a deduplication-enabled volume is converted to a CSV, but you cannot continue to process files for deduplication on Windows Server 2012. • Do not rely on the Microsoft Resilient File System (ReFS). (Thus NOT F:) • Can't be larger than 64 TB in size.

• Must be exposed to the operating system as non-removable drives. Remotely-mapped drives are not supported.

References: https://technet.microsoft.com/en-us/library/hh831700(v=ws.11).aspx

# **QUESTION 24**

Note: This question is part of a series of questions that use the same or similar answer choices. An answer choice may be correct for more than one guestion in the series. Each guestion is independent of the other guestions in this series. Information and details provided in a guestion apply only to that question.

You have a Hyper-V host named Server1 that runs Windows Server 2016. You plan to deploy several shielded virtual machines on Server1.

You deploy a Host Guardian on a new server.

What should you do first?

- A. the Mount-VHD cmdlet
- B. the Diskpart command
- C. the Set-VHD cmdlet
- D. the Set-VM cmdlet
- E. the Set-VMHost cmdlet
- F. the Set-VMProcessor cmdlet
- G. the Install-WindowsFeature cmdlet
- H. the Optimize-VHD cmdlet

Correct Answer: G Section: (none) Explanation

**Explanation/Reference:** Explanation:

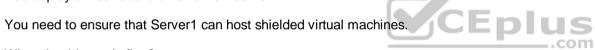

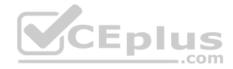

Installing Host Guardian Service (HGS) Role

On a machine running Windows Server 2016, install the Host Guardian Service role using Server Manager or Windows PowerShell. From the command line issue the following command:

Install-WindowsFeature HostGuardianServiceRole –IncludeManagementTools

References: https://blogs.technet.microsoft.com/datacentersecurity/2016/03/16/windows-server-2016-and-host-guardian-service-for-shielded-vms/

#### **QUESTION 25**

Note: This question is part of a series of questions that use the same or similar answer choices. An answer choice may be correct for more than one question in the series. Each question is independent of the other questions in this series. Information and details provided in a question apply only to that question.

You have an Active Directory domain that contains two Hyper-V servers named Server1 and Server2. Server1 has Windows Server 2016 installed. Server2 has Windows Server 2012 R2 installed.

Each Hyper-V server has three network cards. Each network card is connected to a different subnet. Server1 contains a dedicated migration network. Server2 contains a virtual machine named VM5.

You plan to perform a live migration of VM5 to Server1.

You need to ensure that Server1 uses all available networks to perform the live migration of VM5.

What should you run?

- A. the Mount-VHD cmdlet
- B. the Diskpart command
- C. the Set-VHD cmdlet
- D. the Set-VM cmdlet
- E. the Set-VMHost cmdlet
- F. the Set-VMProcessor cmdlet
- G. the Install-WindowsFeature cmdlet
- H. the Optimize-VHD cmdlet

Correct Answer: E Section: (none) Explanation

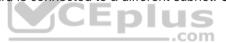

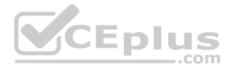

# **Explanation/Reference:**

Explanation:

Set-VMHost -UseAnyNetworkForMigration

Specifies how networks are selected for incoming live migration traffic. If set to \$True, any available network on the host can be used for this traffic. If set to \$False, incoming live migration traffic is transmitted only on the networks specified in the MigrationNetworks property of the host.

PS C:\> Set-VMHost -UseAnyNetworkForMigration \$true

This example enables the use of any network for incoming live migrations on the local Hyper-V host.

References: https://technet.microsoft.com/en-us/library/hh848524.aspx

https://docs.microsoft.com/en-us/powershell/module/hyper-v/set-vmhost?view=win10-

<u>ps</u>

# **QUESTION 26**

Note: This question is part of a series of questions that use the same or similar answer choices. An answer choice may be correct for more than one question in the series. Each question is independent of the other questions in this series. Information and details provided in a question apply only to that question.

You have a Hyper-V host named Server1 that runs Windows Server 2016. Server1 contains a virtual machine named VM1.

You need to ensure that you can use nested virtualization on VM1.

What should you run on Server1?

- A. the Mount-VHD cmdlet
- B. the Diskpart command
- C. the Set-VHD cmdlet
- D. the Set-VM cmdlet
- E. the Set-VMHost cmdlet
- F. the Set-VMProcessor cmdlet
- G. the Install-WindowsFeature cmdlet
- H. the Optimize-VHD cmdlet

Correct Answer: F Section: (none) Explanation

**Explanation/Reference:** Explanation:

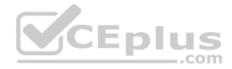

Configure Nested Virtualization - Create a virtual machine.

• While the virtual machine is in the OFF state, run the following command on the physical Hyper-V host. This enables nested virtualization for the virtual machine. Set-VMProcessor -VMName <VMName> -ExposeVirtualizationExtensions \$true

References: https://msdn.microsoft.com/en-us/virtualization/hyperv\_on\_windows/user\_guide/nesting

# **QUESTION 27**

Note: This question is part of a series of questions that use the same or similar answer choices. An answer choice may be correct for more than one question in the series. Each question is independent of the other questions in this series. Information and details provided in a question apply only to that question.

You have a Hyper-V host named Server1 that runs Windows Server 2016. Server1 has a dynamically expanding virtual hard disk (VHD) file that is 900 GB. The VHD contains 400 GB of free space.

You need to reduce the amount of disk space used by the VHD.

What should you run?

- A. the Mount-VHD cmdlet
- B. the Diskpart command
- C. the Set-VHD cmdlet
- D. the Set-VM cmdlet
- E. the Set-VMHost cmdlet
- F. the Set-VMProcessor cmdlet
- G. the Install-WindowsFeature cmdlet
- H. the Optimize-VHD cmdlet

Correct Answer: H Section: (none) Explanation

**Explanation/Reference:** 

Explanation:

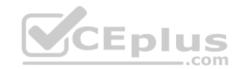

The Optimize-VHD cmdlet optimizes the allocation of space in or more virtual hard disk files, except for fixed virtual hard disks. The Compact operation is used to optimize the files. This operation reclaims unused blocks as well as rearranges the blocks to be more efficiently packed, which reduces the size of a virtual hard disk file.

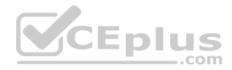

References: <u>https://technet.microsoft.com/en-us/itpro/powershell/windows/hyper-v/optimize-vhd</u>

## **QUESTION 28**

You have a Hyper-V host named Server1 that runs Windows Server 2016. Server1 hosts a virtual machine named VM1.

You need to provide VM1 with direct access to a graphics processing unit (GPU) on Server1.

What should you do first?

- A. On VM1, install the Quality Windows Audio Video Experience (qWave) feature.
- B. Disable the display adapter device on Server1.
- C. In the settings of VM1, add a RemoteFX 3D Video Adapter.
- D. Dismount the display adapter on Server1.

Correct Answer: B Section: (none) Explanation

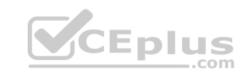

# Explanation/Reference:

Explanation:

Before the physical device is allowed to be passed through to the VM, the device must be disabled on the host system. The physical device must be accessible/ available exclusively to the VM only.

References: Introduction to Windows Server 2016 Hyper-V Discrete Device Assignment, page 5 <u>https://lenovopress.com/lp0088.pdf</u>

# **QUESTION 29**

You have two Hyper-V hosts named Server1 and Server2 that run Windows Server 2016. The following virtual switches are configured on the Hyper-V hosts.

| Virtual switch name | Host    | Туре     | VLAN ID |
|---------------------|---------|----------|---------|
| Switch1             | Server1 | External | 2       |
| Switch2             | Server2 | External | 4       |

The following virtual machines run on the Hyper-V hosts.

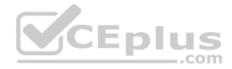

| VM Name | Connected to | VLAN ID |
|---------|--------------|---------|
| VM1     | Switch1      | 2       |
| VM2     | Switch1      | 2       |
| VM3     | Switch1      | -       |
| VM4     | Switch1      | 4       |
| VM5     | Switch2      | 2       |
| VM6     | Switch2      | 20      |
| VM7     | Switch2      | 4       |

All virtual machines have IP addresses from the 192.168.1.0/24 network. VLANs are configured in Hyper-V only. Physical switches are not configured with VLANs. To which virtual machine or virtual machines can VM1 connect?

A. VM2, VM3, VM5 and VM6 only

- B. VM2, VM3 and VM4 only
- C. VM2 only
- D. VM2 and VM5 only

Correct Answer: D Section: (none) Explanation

# Explanation/Reference:

Explanation:

If the port is set to a specific VLAN, then that port becomes a member of that VLAN. Its frames are still untagged, but the switch will only allow that port to communicate with other devices on the same VLAN.

References: http://www.altaro.com/hyper-v/setting-up-vlans-in-hyper-v/

#### **QUESTION 30**

You have an Active Directory domain named contoso.com.

The computers in contoso.com are installed by using Windows Deployment Services.

You have a server named Server1 that runs Windows Server 2016. Server1 is a member of contoso.com. Server1 has the Hyper-V role installed. Virtual machines on Server1 are connected to an external switch named Switch1.

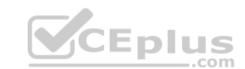

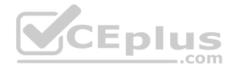

You create a virtual machine named VM1 on Server1 by running the following cmdlets.

Add-VM VM1 Add-VMHardDiskDrive -VMName VM1 -ControllerType IDE -Path c:\VMs\Disk1.vhd Add-VMNetworkAdapter -VMName VM1

You need to ensure that you can install the operating system on VM1 by using Windows Deployment Services.

What should you do?

- A. Add a legacy network adapter to VM1.
- B. Modify the SwitchType parameter of Switch1.
- C. Modify the DefaultFlowMinimumBandwidthWeigth parameter of Switch1.
- D. Add a SCSI controller to VM1.

# Correct Answer: A Section: (none)

Explanation

# Explanation/Reference:

Explanation: A legacy network adapter is required for PXE boot.

Incorrect Answers: B: The switch is an External switch which is what is required.

# **QUESTION 31**

Your network contains an Active Directory domain named contoso.com. The domain contains a server named Server1 that runs Windows Server 2016.

Server1 has IP Address Management (IPAM) installed. IPAM is configured to use the Group Policy based provisioning method. The prefix for the IPAM Group Policy objects (GPOs) is IP.

From Group Policy Management, you manually rename the IPAM GPOs to have a prefix of IPAM.

You need to modify the GPO prefix used by IPAM.

What should you do?

- A. Click Configure server discovery in Server Manager.
- B. Run the Set-IpamConfiguration cmdlet.

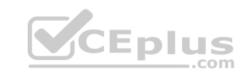

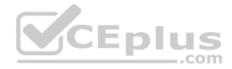

- C. Run the Invoke-IpamGpoProvisioning cmdlet.
- D. Click Provision the IPAM server in Server Manager.

Correct Answer: B Section: (none) Explanation

**Explanation/Reference:** Explanation:

The Set-IpamConfiguration cmdlet modifies the configuration for the computer that runs the IPAM server.

The -GpoPrefix<String> parameter specifies the unique Group Policy object (GPO) prefix name that IPAM uses to create the group policy objects. Use this parameter only when the value of the ProvisioningMethod parameter is set to Automatic.

References: https://docs.microsoft.com/en-us/powershell/module/ipamserver/set-ipamconfiguration?view=win10-<u>ps</u>

#### **QUESTION 32**

QUESTION 32 You deploy a Hyper-V server named Server1 in an isolated test environment. The test environment is prevented from accessing the Internet. Server1 runs the Datacenter edition of Windows Server 2016. .com

You plan to deploy the following guest virtual machines on the server:

| Quantity | Operating system       | Domain member |
|----------|------------------------|---------------|
| 10       | Windows Server 2012 R2 | Yes           |
| 4        | Windows Server 2016    | No            |
| 5        | Windows Server 2016    | Yes           |

Which activation model should you use for the virtual machines?

- A. Multiple Activation Key (MAK)
- B. Key Management Service (KMS)
- C. Original Equipment Manufacturer (OEM) key
- D. Automatic Virtual Machine Activation (AVMA)

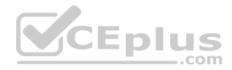

Correct Answer: D Section: (none) Explanation

Explanation/Reference:

Explanation:

On virtualization servers that are activated using Volume Licensing or OEM licensing, AVMA offers several benefits. Server datacenter managers can use AVMA to do the following: \* Activate virtual machines in remote locations

\* Activate virtual machines with or without an internet connection

\* Track virtual machine usage and licenses from the virtualization server, without requiring any access rights on the virtualized systems

Note: AVMA requires a Microsoft Virtualization Server running Windows Server 2012 R2 Datacenter or Windows Server 2016 Datacenter.

#### **QUESTION 33**

Active Directory Recycle Bin is enabled. You discover that a support technician accidentally removed 100 users from an Active Directory group named Group1 an hour ago. You need to restore the membership of Group1.

What should you do?

- A. Perform tombstone reanimation.
- B. Export and import data by using Dsamain.
- C. Perform a non-authoritative restore.
- D. Recover the items by using Active Directory Recycle Bin.

#### Correct Answer: B Section: (none) Explanation

# Explanation/Reference:

Explanation:

A group has been modified. Nothing has been deleted. Therefore, answers A and D will not work. Answer C would work if it was an authoritative restore, but not a non-authoritative restore.

The solution is to recover an earlier copy of the group from a backup or active directory snapshot by using Dsamain.

#### References:

https://technet.microsoft.com/en-us/library/cc772168(v=ws.11).aspx https://www.briefmenow.org/microsoft/you-need-to-restore-the-membership-of-group1-15/

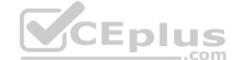

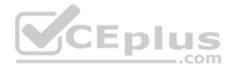

#### **QUESTION 34**

Note: This question is part of a series of questions that present the same scenario. Each question in the series contains a unique solution. Determine whether the solution meets the stated goals.

In this section, you'll see one or more sets of questions with the same scenario and problem. Each question presents a unique solution to the problem, and you must determine whether the solution meets the stated goals. Any of the solutions might solve the problem. It is also possible that none of the solutions solve the problem.

Once you answer a question in this section, you will NOT be able to return to it. As a result, these questions will not appear in the review screen.

Your network contains an Active Directory domain named contoso.com. The domain contains a DNS server named Server1. All client computers run Windows 10.

On Server1, you have the following zone configuration.

| ZoneName            |                            | ZoneType         | IsAutoCreated            | IsDsIntegrated | IsReverseLookupZone | IsSigned  |
|---------------------|----------------------------|------------------|--------------------------|----------------|---------------------|-----------|
|                     | ontoso.com                 | Primary          | False                    | True           | False               | False     |
| adatum.co           |                            | Forwarder        | False                    | False          | False               |           |
| contoso.            |                            | Primary          | False                    | True           | False               | False     |
| fabrikam.           | com                        | Primary          | False                    | False          | False               | True      |
| TrustAnch           | nors                       | Primary          | False                    | True           | False               | False     |
| You have th<br>Name | e following s<br>IPV4Subne | ubnets defined o | n Server1.<br>PV6Subnet. |                | CEPI                | US<br>com |
| Mame                | IFV45ubne                  |                  | rvosubnec                |                |                     |           |
| Subnetl<br>Subnet2  | (10.0.0.0<br>(10.0.1.0     | No. China Carl   |                          |                |                     |           |

You need to prevent Server1 from resolving queries from DNS clients located on Subnet4. Server1 must resolve queries from all other DNS clients.

Solution: From windows PowerShell on Server1, you run the Add-DnsServerTrustAnchor cmdlet.

Does this meet the goal?

Subnet3 (192.168.15.0/24) Subnet4 (172.16.1.0/24)

A. Yes

B. No

Correct Answer: B Section: (none) Explanation

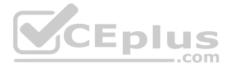

#### **Explanation/Reference:**

Explanation:

The Add-DnsServerTrustAnchor command adds a trust anchor to a DNS server. A trust anchor (or trust "point") is a public cryptographic key for a signed zone. Trust anchors must be configured on every nonauthoritative DNS server that will attempt to validate DNS data. Trust Anchors have no direct relation to DSSEC validation.

References: https://docs.microsoft.com/en-us/powershell/module/dnsserver/add-dnsservertrustanchor?view=win10-

ps https://technet.microsoft.com/en-us/library/dn593672(v=ws.11).aspx

# **QUESTION 35**

Your network contains an Active Directory domain named contoso.com. The domain contains a DNS server named Server1. All client computers run Windows 10.

On Server1, you have the following zone configuration

| ZoneName                 | ZoneType          | IsAutoCreated | IsDsIntegrated | IsReverseLookupZone | IsSigned |
|--------------------------|-------------------|---------------|----------------|---------------------|----------|
|                          |                   |               |                |                     |          |
| msdcs.contoso.com        | Primary           | False         | True           | False               | False    |
| adatum.com               | Forwarder         | False         | False          | False               |          |
| contoso.com              | Primary           | False         | True           | False               | False    |
| fabrikam.com             | Primary           | False         | False          | False               | True     |
| TrustAnchors             | Primary           | False         | True           | False               | False    |
|                          |                   |               |                |                     | US       |
|                          |                   |               |                | 5 <b>- P ·</b>      |          |
| You have the following s | ubnets defined or | Convort       |                |                     | com      |

You have the following subnets defined on Server1

| Name    | IPV4Subnet        | IPV6Subnet |
|---------|-------------------|------------|
|         |                   |            |
| Subnetl | (10.0.0/24)       |            |
| Subnet2 | (10.0.1.0/24)     |            |
| Subnet3 | (192.168.15.0/24) |            |
| Subnet4 | (172.16.1.0/24)   |            |

You need to prevent Server1 from resolving queries from DNS clients located on Subnet4.

Server1 must resolve queries from all other DNS clients.

Solution: From Windows PowerShell on Server1, you run the Export-DnsServerDnsSecPublicKey cmdlet.

Does this meet the goal?

A. Yes

B. No

Correct Answer: B

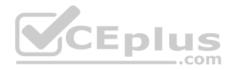

Section: (none) Explanation

#### **Explanation/Reference:**

Explanation: Example: Export a trust anchor to a file share This command exports the trust anchor (DS record) for Contoso.com to a file share. A DNS administrator runs this command from the DNS server that hosts the zone Contoso.com and specifies that the zone signing key uses the SHA-1 algorithm to create the DS record. PS C:\> Export-DnsServerDnsSecPublicKey -ComputerName "DNSDC1.Contoso.com" -ZoneName "Contoso.com" -Path "\\MyDNSKeyShare\keys" -PassThru DigestType "Sha1"

#### **QUESTION 36**

Your Network contains one Active Directory domain named contoso.com.

You pilot DirectAccess on the network.

During the pilot deployment, you enable DirectAccess only for a group Contoso\Test Computers.

Once the pilot is complete, you need to enable DirectAccess for all the client computers in the domain.

What should you do?

- A. From Windows PowerShell, run the Set-DAClient cmdlet.
- B. From Windows PowerShell, run the Set-DirectAccess cmdlet.
- C. From Active Directory Users and Computers, modify the membership of the Windows Authorization Access Group.
- D. From Group Policy Management, modify the security filtering of an object named Direct Access Client Setting Group Policy.

Correct Answer: D Section: (none) Explanation

Explanation/Reference: QUESTION 37

You have a server named Server1.

You enable BitLocker Drive Encryption (BitLocker) on Server1.

You need to change the password for the Trusted Platform Module (TPM) chip.

What should you run on Server1?

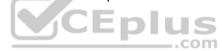

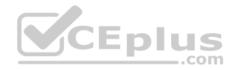

- A. Initialize-Tpm
- B. Import-TpmOwnerAuth
- C. repair-bde.exe
- D. bdehdcfg-exe

Correct Answer: B Section: (none) Explanation

Explanation/Reference: https://technet.microsoft.com/en-us/library/jj603118(v=wps.630).aspx

#### **QUESTION 38**

Note: This question is part of a series of questions that present the same scenario. Each question in the series contains a unique solution that might meet the stated goals. Some question sets might have more than one correct solution, while others might not have a correct solution.

After you answer a question in this section, you will NOT be able to return to it. As a result, these questions will not appear in the review screen.

Your network contains an Active Directory forest named contoso.com.

You need to identify which server is the schema master.

Solution: You open Active Directory Users and Computers, right-click contoso.com in the console tree, and then click Operations Master.

Does this meet the goal?

A. Yes

B. No

Correct Answer: B Section: (none) Explanation

Explanation/Reference:

Explanation: This solution only shows the domain FSMO roles, not the forest FSMO roles.

References: https://blogs.technet.microsoft.com/mempson/2007/11/08/how-to-find-out-who-has-your-fsmo-roles/

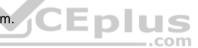

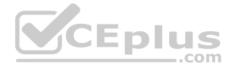

#### **QUESTION 39**

This question is part of a series of questions that present the same scenario. Each question in the series contains a unique solution that might meet the stated goals. Some question sets might have more than one correct solution, while others might not have a correct solution.

After your answer a question in this section, you will NOT be able to return to it. As a result, these questions will not appear in the review screen.

Your network contains an Active Directory forest named contoso.com.

You need to identify which server is the schema master.

Solution: From a command prompt, you run netdom query fsmo.

Does this meet the goal?

A. Yes B. No

Correct Answer: A Section: (none) Explanation

**Explanation/Reference:** Explanation:

Windows PowerShellCopyright (C) 2016 Microsoft Corporation. All rights reserved.PS C:\Windows\system32> netdom query fsmoSchema masterdc10.contoso.comDomain naming masterdc10.contoso.com

PDCdc10.contoso.comRID pool managerdc10.contoso.comInfrastructure masterdc10.contoso.comThe command completed successfully.

References: https://blogs.technet.microsoft.com/mempson/2007/11/08/how-to-find-out-who-has-your-fsmo-roles/

### **QUESTION 40**

This question is part of a series of questions that present the same scenario. Each question in the series contains a unique solution that might meet the stated goals. Some question sets might have more than one correct solution, while others might not have a correct solution.

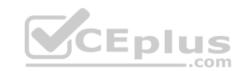

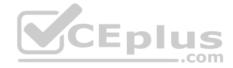

After your answer a question in this section, you will NOT be able to return to it. As a result, these questions will not appear in the review screen.

Your network contains an Active Directory forest named contoso.com.

You need to identify which server is the schema master.

Solution: From Windows PowerShell, you run Get-ADDomainController -Discover -Service 2.

Does this meet the goal?

A. Yes B. No

Correct Answer: B Section: (none) Explanation

Explanation/Reference:

Explanation:

Example 3: Get a global catalog in the current forest using discovery

PS C:\> Get-ADDomainController -Discover -Service "GlobalCatalog"

-.com

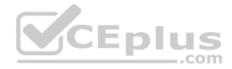

To get a list of the FSMO Role holders for a Single Domain.

Get-ADDomain | Select-Object DistinguishedName, SchemaMaster, DomainNamingMaster, InfrastructureMaster, PDCEmulator, RIDMaster

To get a list of the FSMO Role holders in a Forest.

Get-ADForest | Select-Object Name,SchemaMaster, DomainNamingMaster,InfrastructureMaster, PDCEmulator, RIDMasterall

To get a nicely formatted list with all the Domain Controllers and who owns which particular role.

Get-ADDomainController -Filter \* | Select-Object Name, Domain, Forest, OperationMasterRoles | Where-Object

{\$\_.OperationMasterRoles}

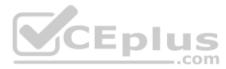

#### References:

https://blogs.technet.microsoft.com/mempson/2007/11/08/how-to-find-out-who-has-your-fsmo-roles/ http://www.markou.me/2016/10/get-list-fsmo-role-holdersusing-powershell-one-liners/ https://technet.microsoft.com/en-us/itpro/powershell/windows/addsadministration/get-addomaincontroller?f=255&MSPPError=-2147217396

#### **QUESTION 41**

You have a server named Server1 that runs Windows Server 2016. The Docker daemon runs on Server1.

You need to ensure that members of a security group named Docker Administrators can administer Docker.

What should you do?

- A. Run the **Set-Service** cmdlet.
- B. Modify the Security settings of **Dockerd.exe**.
- C. Edit the Daemon.json file.
- D. Modify the Security settings of **Docker.exe**.
- E. Add Docker Administrators to the local Administrators group.
- F. Run the **sc privs** command.

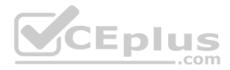

Correct Answer: C Section: (none) Explanation

#### **Explanation/Reference:**

Explanation: References: <u>https://docs.microsoft.com/en-us/virtualization/windowscontainers/manage-docker/configure-docker-daemon</u>

### **QUESTION 42**

You have a Hyper-V host that runs Windows Server 2016. The host contains a virtual machine named VM1. VM1 has resource metering enabled.

You need to use resource metering to track the amount of network traffic that VM1 sends to the 10.0.0.0/8 network.

Which cmdlet should you run?

- A. New-VMResourcePool
- B. Set-VMNetworkAdapter
- C. Add-VMNetworkAdapterAcl
- D. Set-VMNetworkAdapterRoutingDomainMapping

Correct Answer: C Section: (none) Explanation

Explanation/Reference: Explanation: References: <u>https://technet.microsoft.com/itpro/powershell/windows/hyper-v/add-vmnetworkadapteracl</u>

# **QUESTION 43**

You have a Hyper-V host named Server1 that runs Windows Server 2016. Server1 has two virtual machines named VM1 and VM2.

You discover that VM1 and VM2 can communicate with Server1 over the network.

You need to ensure that VM1 and VM2 can communicate with each other only. The solution must prevent VM1 and VM2 from communicating with Server1.

Which cmdlet should you use?

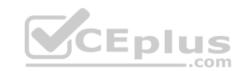

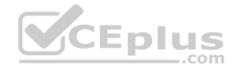

- A. Enable-VMSwitchExtension
- B. Set-NetNeighbor
- C. Set-VMSwitch
- D. Remove-VMSwitchTeamMember

## Correct Answer: C Section: (none) Explanation

**Explanation/Reference:** The virtual switch needs to be configured as an "Private" switch.

Explanation/Reference: Explanation:

PS C:\> Set-VMSwitch WA -SwitchType Private This example converts a virtual switch named WA to an Private switch.

-SwitchType

Converts a virtual switch from one type to another. Allowed values are Internal or Private. The virtual switch needs to be configured as an "Private" switch.

# **QUESTION 44**

You have a server named Server1 that runs Windows Server 2016.

You need to configure Server1 as a Web Application Proxy.

Which server role or role service should you install on Server1?

- A. Web Server (IIS)
- B. Network Policy and Access ServicesC. Direct Access and VPN (RAS)
- D. Active Directory Federation Services
- E. Remote Access

Correct Answer: E Section: (none) Explanation

Explanation/Reference:

Explanation:

In Add Roles And Features Wizard , on the Server Role page, in the Role list, select the Remote Access check box , and click Next

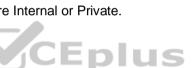

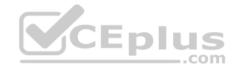

# **QUESTION 45**

You have a Hyper-V host named Server1 that runs Windows Server 2016. The host has two virtual machines (VMs) named VM1 and VM2.

On the Hyper-V host, you create two virtual disks named Disk1 and Disk2.

You plan to create a test environment for Storage Spaces Direct.

You need to configure the VMs to connect to the virtual disks.

What should you use?

- A. An iSCSI target
- B. A virtual SCSI controller
- C. A virtual fibre channel adapter
- D. A virtual IDE controller
- Correct Answer: B Section: (none) Explanation

# Explanation/Reference:

Explanation:

References: <u>https://blogs.msdn.microsoft.com/clustering/2015/05/27/testing-storage-spaces-direct-using-windows-server-2016-virtual-machines/</u>

# **QUESTION 46**

You create a Nano server image named Nano1.vhdx by using the New-NanoServerImage cmdlet.

You attach Nano1.vhdx to a Generation 1 virtual machine named Nano1.

When you start Nano1, you get the following error message: "Boot failure. Reboot and select proper Boot device or Insert Boot Media in selected Boot device"

You need to successfully start Nano server.

What should you do?

- A. Attach Nano1.vhdx to a SCSI controller.
- B. Recreate Nano1 as a Generation 2 virtual machine.
- C. Increase the memory of Nano1 to 512 Mb.

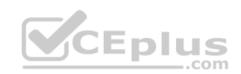

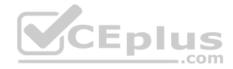

D. Modify the BIOS settings of Nano1.

Correct Answer: B Section: (none) Explanation

**Explanation/Reference:** Explanation:

A Generation 1 VM cannot boot from a vhdx disk; only a Generation 2 VM can boot from an vhdx disk.

# **QUESTION 47**

You have a server named Server1 that runs Windows Server 2016.

You need to install the DNS Server role on Server1.

What should you run?

- A. the dnscmd.exe command
- B. the dns.exe command
- $C. \ the \ \texttt{Install-Package} \ cmdlet$
- D. the Enable-WindowsOptionalFeature cmdlet
- E. the setup.exe command
- F. the Add-WindowsPackage cmdlet

Correct Answer: D Section: (none) Explanation

**Explanation/Reference:** Explanation: Enable-WindowsOptionalFeature -Online -FeatureName DNS-Server-Full-Role

References: <u>https://docs.microsoft.com/en-us/powershell/module/dism/enable-windowsoptionalfeature?view=win10-ps https://blogs.technet.microsoft.com/teamdhcp/2015/12/04/how-to-deploy-windows-dns-server-on-nano-server/</u> **QUESTION 48** 

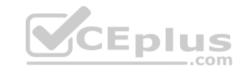

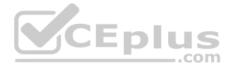

Note: This question is part of a series of questions that use the same or similar answer choices. An answer choice may be correct for more than one question in the series. Each question is independent of the other questions in this series. Information and details provided in a question apply only to that question.

You have a Hyper-V host named Server1 that runs Windows Server 2016 and a two-node scale-out file server cluster named Cluster1.

A virtual machine named VM1 runs on Server1.

You need to migrate the storage on VM1 to Cluster1.

Which tool should you use?

- A. the clussvc.exe command
- B. the cluster.exe command
- C. the Computer Management snap-in
- D. the configurehyperv.exe command
- E. the Disk Management snap-in
- F. the Failover Cluster Manager snap-in
- G. the Hyper-V Manager snap-in
- H. the Server Manager app

Correct Answer: G Section: (none) Explanation

#### **Explanation/Reference:**

Explanation:

Hyper-V in Windows Server 2012 introduces support for moving virtual machine storage without downtime by making it possible to move the storage while the virtual machine remains running.

You can perform this task by using a new wizard in Hyper-V Manager or by using new Hyper-V cmdlets for Windows PowerShell.

References: https://technet.microsoft.com/en-us/library/hh831656(v=ws.11).aspx

#### **QUESTION 49**

Note: This question is part of a series of questions that use the same or similar answer choices. An answer choice may be correct for more than one question in the series. Each question is independent of the other questions in this series. Information and details provided in a question apply only to that question.

You have a two-node Hyper-V cluster named Cluster1 at a primary location and a stand-alone Hyper-V host named Server1 at a secondary location.

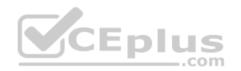

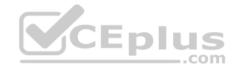

A virtual machine named VM1 runs on Cluster1.

You configure a Hyper-V Replica of VM1 to Server1.

You need to perform a Test Failover of VM1.

Which tool should you use?

- A. the clussvc.exe command
- B. the cluster.exe command
- C. the Computer Management snap-in
- D. the configurehyperv.exe command
- E. the Disk Management snap-in
- F. the Failover Cluster Manager snap-in
- G. the Hyper-V Manager snap-in
- H. the Server Manager app

Correct Answer: G Section: (none) Explanation

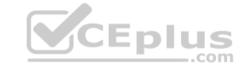

**Explanation/Reference:** Explanation:

### **QUESTION 50**

Note: This question is part of a series of questions that use the same or similar answer choices. An answer choice may be correct for more than one question in the series. Each question is independent of the other questions in this series. Information and details provided in a question apply only to that question.

You have a two-node Hyper-V cluster named Cluster1.

A virtual machine named VM1 runs on Cluster1.

You need to configure monitoring of VM1. The solution must move VM1 to a different node if the Print Spooler service on VM1 stops unexpectedly.

Which tool should you use?

- A. the clussvc.exe command
- B. the cluster.exe command
- C. the Computer Management snap-in

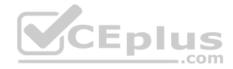

- D. the configurehyperv.exe command
- E. the Disk Management snap-in
- F. the Failover Cluster Manager snap-in
- G. the Hyper-V Manager snap-in
- H. the Server Manager app

Correct Answer: F Section: (none) Explanation

**Explanation/Reference:** 

### **QUESTION 51**

Note: This question is part of a series of questions that use the same or similar answer choices. An answer choice may be correct for more than one question in the series. Each question is independent of the other questions in this series. Information and details provided in a question apply only to that question.

\_\_\_\_

| You have two servers named Server1 and Server2 that run Win |     |    | / server role installed and are nodes in a |
|-------------------------------------------------------------|-----|----|--------------------------------------------|
| failover cluster.                                           | CEp | US |                                            |

\_.com

On Server1, an administrator creates a virtual machine named VM1.

You need to configure VM1 for high availability.

Which tool should you use?

- A. the clussvc.exe command
- B. the cluster.exe command
- C. the Computer Management snap-in
- D. the configurehyperv.exe command
- E. the Disk Management snap-in
- F. the Failover Cluster Manager snap-in
- G. the Hyper-V Manager snap-in
- H. the Server Manager app

Correct Answer: F Section: (none) Explanation

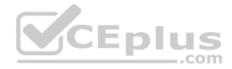

### **Explanation/Reference:**

References: <u>https://www.itprotoday.com/server-virtualization/make-vm-highly-available-windows-server-2012</u>

## **QUESTION 52**

You have a server that runs Windows Server 2016.

The server contains a storage pool named Pool1. Pool1 contains five physical disks named Disk1, Disk2, Disk3, Disk4, and Disk5.

A virtual disk named VirtualDisk1 is stored in Pool1. VirtualDisk1 uses the parity storage layout.

Disk3 fails.

You need to remove Disk3 from Pool1.

Which two commands should you run? Each correct answer presents part of the solution.

- A. Update-StoragePool FriendlyName Pool1
- B. Set-ResiliencySetting –StoragePool Pool1 –PhysicalDiskRedundancyDefault 4
- C. Reset-PhysicalDisk FriendlyName Disk3
- D. Remove-PhysicalDisk FriendlyName Disk3
- E. Set-PhysicalDisk FriendlyName Disk3 Usage Retired

#### Correct Answer: DE Section: (none) Explanation

### **Explanation/Reference:**

Explanation: References: <u>https://jvr.cloud/2015/01/02/windows-storage-spaces-remove-physical-disk-from-storage-pool-with-powershell/</u>

# **QUESTION 53**

You have an application named App1. App1 is distributed to multiple Hyper-V virtual machines in a multitenant environment.

You need to ensure that the traffic is distributed evenly among the virtual machines that host App1.

What should you include in the environment?

A. Network Controller and Windows Server Software Load Balancing (SLB) nodes

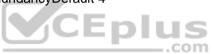

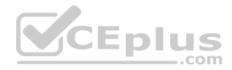

- B. an RAS Gateway and Windows Server Software Load Balancing (SLB) nodes
- C. an RAS Gateway and Windows Server Network Load Balancing (NLB) nodes
- D. Network Controller and Windows Server Network Load Balancing (NLB) nodes

Correct Answer: A Section: (none) Explanation

Explanation/Reference: Explanation: References: <u>https://technet.microsoft.com/en-</u> us/library/mt632286.aspx

### **QUESTION 54**

Your company has 10 offices. Each office has a local network that contains several Hyper-V hosts that run Windows Server 2016. All of the offices are connected by high speed, low latency WAN links.

You need to ensure that you can use QoS policies for Live Migration traffic between the offices.

Which component should you install?

- A. the Canary Network Diagnostics feature
- B. the Network Controller server role
- C. the Data Center Bridging feature
- D. the Multipath I/O feature
- E. the Routing role service

Correct Answer: C Section: (none) Explanation

Explanation/Reference: Explanation:

NICs with a standard NIC team and two RDMA NICs

This configuration emphasizes the use of RDMA. To converge other workloads such as Live Migration, Cluster and Management on the same RDMA NICs, the NICs must also support Data Center Bridging (DCB). To provide high availability to Storage, you can enable Microsoft Multipath I/O (MPIO). With this configuration, you can apply all QoS features, including Bandwidth Management, Classification and Tagging, and PFC in the management operating system.

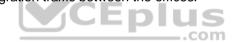

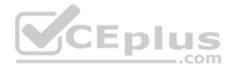

References: https://technet.microsoft.com/en-us/library/jj735302(v=ws.11).aspx

#### **QUESTION 55**

You need to implement network virtualization.

On which object should you configure the virtual subnet ID?

- A. Virtual switch
- B. Hyper-V server
- C. VM
- D. Virtual network adapter

Correct Answer: D Section: (none) Explanation

#### **Explanation/Reference:**

Explanation:

The Set-VMNetworkAdapter cmdlet configures features of the virtual network adapter in a virtual machine or the management operating system.

-VirtualSubnetId

Specifies the virtual subnet ID to use with Hyper-V Network Virtualization. Allowed values range from 4096 to 16777215 (2^24 - 1), in addition to 0. Use 0 to clear this parameter.

References: <u>https://technet.microsoft.com/en-</u> us/library/hh848457(v=wps.630).aspx

# **QUESTION 56**

You have two Hyper-V hosts named Server1 and Server2 that run Windows Server 2016. Server1 and Server2 are connected to the same network.

On Server1 and Server2, you create an external network switch named Switch1.

You have the virtual machines shown in the following table.

| Virtual machine name | IP address   | Subnet mask   | Hyper-V host |
|----------------------|--------------|---------------|--------------|
| VM1                  | 192.168.1.16 | 255.255.255.0 | Server1      |
| VM2                  | 192.168.1.32 | 255.255.255.0 | Server2      |
| VM3                  | 192.168.1.48 | 255.255.255.0 | Server2      |

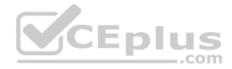

All three virtual machines are connected to Switch1.

You need to prevent applications in VM3 from being able to capture network traffic from VM1 or VM2. The solution must ensure that VM1 retains network connectivity.

What should you do?

- A. On Server2, configure the VLAN ID setting of Switch1.
- B. On Server2, create an external switch and connect VM3 to the switch.
- C. Modify the subnet mask of VM1 and VM2.
- D. Configure network virtualization for VM1 and VM2.

Correct Answer: D Section: (none) Explanation

## **Explanation/Reference:**

Explanation:

References: <u>https://docs.microsoft.com/en-us/windows-server/networking/sdn/technologies/hyper-v-network-virtualization/hyperv-network-virtualization/hyperv-network-virtualization/hyperv-network-virtualization-hyperv-network-virtualization/hyperv-network-virtualization/hyperv</u>

\_\_\_\_.com

# **QUESTION 57**

You have a Nano Server named Nano1.

Which cmdlet should you use to identify whether the DNS Server role is installed on Nano1?

A. Find-NanoServerPackage

- B. Get-Package
- C. Find-Package

D. Get-Windows Optional Feature

Correct Answer: B Section: (none) Explanation

Explanation/Reference: Explanation: PS C:\> Get-Package

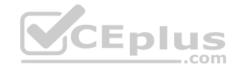

This command gets all packages that are installed on the local computer.

References: <u>https://docs.microsoft.com/en-us/powershell/module/packagemanagement/get-package?view=powershell-5.1</u>

### **QUESTION 58**

You have a server named Served that runs Windows Server 2016.

Server1 will be used as a VPN server.

You need to configure Server1 to support VPN Reconnect.

Which VPN protocol should you use?

- A. PPTP
- B. L2TP
- C. SSTPD. IKEv2

Correct Answer: D Section: (none) Explanation

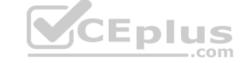

#### Explanation/Reference:

Explanation:

VPN reconnect enables Windows to reestablish a dropped VPN connection without requiring user intervention you must implement an IKEv2 VPN

References: <u>https://docs.microsoft.com/en-us/previous-versions/windows/it-pro/windows-</u> 7/dd637817(v=ws.10)

### **QUESTION 59**

You have an Active Directory domain named Contoso com.

The domain contains servers named Server1 and Server2 that run Windows Server 2016.

You install the Remote Access server role on Server1.

You install the Network Policy and Access Services server role on Server2.

You need to configure Server1 to use Server2 as a RADIUS server.

What should you do?

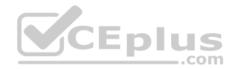

- A. From Routing and Remote Access, configure the authentication provider.
- B. From the Connection Manager Administration Kit, create a Connection Manager profile.
- C. From Server Manager, create an Access Policy.
- D. From Active Directory Users and Computers, modify the Delegation settings of the Server1 computer account.

Correct Answer: A Section: (none) Explanation

**Explanation/Reference:** 

### **QUESTION 60**

Each question is independent of the other questions in this series.

Information and details provided in a question apply only to that question.

You have three servers named Server1, Server2. Server3 that run Windows Server 2016 Server1 and Server2 have the Hyper-V server role installed.

Server3 has the iSCSI Target Server role service installed.

You need to create a Hyper-V cluster.

Which tool should you use first?

- A. the clussvc.exe command
- B. the cluster.exe command
- C. the Computer Management console
- D. the configurehyperv.exe command
- E. the Disk Management console
- F. the Failover Cluster Manager console
- G. the Hyper-V Manager console
- H. the Server Manager Desktop app

Correct Answer: H Section: (none) Explanation

**Explanation/Reference:** 

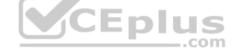

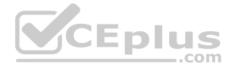

#### **QUESTION 61**

Note: This question is part of a series of questions that present the same scenario. Each question in the series contains a unique solution. Determine whether the solution meets the stated goals.

In this section, you'll see one or more sets of questions with the same scenario and problem. Each question presents a unique solution to the problem, and you must determine whether the solution meets the stated goals. Any of the solutions might solve the problem. It is also possible that none of the solutions solve the problem.

Once you answer a question in this section, you will NOT be able to return to it. As a result, these questions will not appear in the review screen.

Your network contains an Active Directory domain named contoso.com.

The domain contains a DNS server named Server1.

All client computers run Windows 10.

On Server1, you have the following zone configuration.

| ZoneName          | ZoneType  | IsAutoCreated | IsDsIntegrated | IsReverseLookupZone | IsSigned |
|-------------------|-----------|---------------|----------------|---------------------|----------|
|                   |           |               |                |                     |          |
| msdcs.contoso.com | Primary   | False         | True           | False               | False    |
| adatum.com        | Forwarder | False         | False          | False               |          |
| contoso.com       | Primary   | False         | True           | False               | False    |
| fabrikam.com      | Primary   | False         | False          | False               | True     |
| TrustAnchors      | Primary   | False         | True           | False               | False    |

You have the following subnets defined on Server1.

| Name    | IPV4Subnet        | IPV6Subnet |
|---------|-------------------|------------|
|         |                   |            |
| Subnetl | (10.0.0.0/24)     |            |
| Subnet2 | (10.0.1.0/24)     |            |
| Subnet3 | (192.168.15.0/24) |            |
| Subnet4 | (172.16.1.0/24)   |            |

You need to prevent Server1 from resolving queries from DNS clients located on Subnet4.

Server1 must resolve queries from all other DNS clients.

Solution: From Windows Firewall with Advanced Security on Server1, you create an inbound rule.

Does this meet the goal?

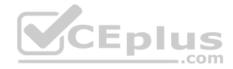

A. Yes B. No

Correct Answer: A Section: (none) Explanation

Explanation/Reference:

#### **QUESTION 62**

Note: This question is part of a series of questions that present the same scenario. Each question in the series contains a unique solution. Determine whether the solution meets the stated goals.

In this section, you'll see one or more sets of questions with the same scenario and problem. Each question presents a unique solution to the problem, and you must determine whether the solution meets the stated goals. Any of the solutions might solve the problem. It is also possible that none of the solutions solve the problem.

Once you answer a question in this section, you will NOT be able to return to it. As a result, these questions will not appear in the review screen.

Your network contains an Active Directory domain named contoso.com. The domain contains a DNS server named Server1. All client computers run Windows 10.

\_\_\_\_.com

On Server1, you have the following zone configuration.

| ZoneName                         | ZoneType             | IsAutoCreated  | IsDsIntegrated | IsReverseLookupZone | IsSigned |
|----------------------------------|----------------------|----------------|----------------|---------------------|----------|
|                                  |                      |                |                |                     |          |
| _msdcs.contoso.com<br>adatum.com | Primary<br>Forwarder | False<br>False | True<br>False  | False<br>False      | False    |
| contoso.com                      | Primary              | False          | True           | False               | False    |
| fabrikam.com                     | Primary              | False          | False          | False               | True     |
| TrustAnchors                     | Primary              | False          | True           | False               | False    |

You have the following subnets defined on Server1.

| Name    | IPV4Subnet        | IPV6Subnet |
|---------|-------------------|------------|
|         |                   |            |
| Subnetl | (10.0.0/24)       |            |
| Subnet2 | (10.0.1.0/24)     |            |
| Subnet3 | (192.168.15.0/24) |            |
| Subnet4 | (172.16.1.0/24)   |            |

You need to prevent Server1 from resolving queries from DNS clients located on Subnet4. Server1 must resolve queries from all other DNS clients.

Solution: From Windows PowerShell on Server1, you run the Add-DnsServerQueryResolutionPolicy cmdlet.

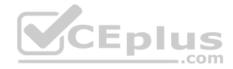

Does this meet the goal?

A. Yes

B. No

Correct Answer: A Section: (none) Explanation

Explanation/Reference:

# **QUESTION 63**

A company named Contoso, Ltd has five Hyper-V hosts that are configured as shown in the following table.

| Hyper-V host name | Configuration                                         |  |  |
|-------------------|-------------------------------------------------------|--|--|
| Server 1          | Windows Server 2012 R2 and an Intel Xeon E7 processor |  |  |
| Server 2          | Windows Server 2012 R2 and an Intel i7 processor      |  |  |
| Server 3          | Windows Server 2016 and an Intel i7 processor         |  |  |
| Server 4          | Windows Server 2016 and an AMD Operation processor    |  |  |
| Server 5          | Windows Server 2016 and an Intel Xeon E7 processor    |  |  |

What are two valid live migration scenarios for virtual machines in your environment? Each correct answer presents a complete solution.

A. from Server4 to Server5

- B. from Server1 to Server5
- C. from Server3 to Server4
- D. from Server2 to Server3

Correct Answer: BD Section: (none) Explanation

# Explanation/Reference:

References: https://docs.microsoft.com/en-us/windows-server/virtualization/hyper-v/deploy/set-up-hosts-for-live-migration-without-failover-clustering

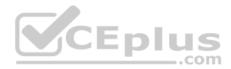

### **QUESTION 64**

You have a server named Server1 that runs Windows Server 2016. The Docker daemon runs on Server1.

You need to ensure that members of a security group named Docker Administrators can administer Docker.

What should you do?

- A. Edit the Configuration.json file.
- B. Modify the Security settings of Docker.exe.
- C. Run the Set-Service cmdlet.
- D. Run the sc config command.

Correct Answer: D Section: (none) Explanation

# Explanation/Reference:

Explanation:

The preferred method for configuring the Docker Engine on Windows is using a configuration file. The configuration file can be found at 'C:\ProgramData\Docker \config\daemon.json'. If this file does not already exist, it can be created.

Note: The Docker Engine can also be configured by modifying the Docker service using the sc config command.

References: https://docs.microsoft.com/en-us/virtualization/windowscontainers/manage-docker/configure-docker-daemon

# **QUESTION 65**

Note: This question is part of a series of questions that use the same or similar answer choices. An answer choice may be correct for more than one question in the series. Each question is independent of the other questions in this series. Information and details provided in a question apply only to that question.

Your network contains Windows and non-Windows devices.

You have a DHCP server named Server1 that has an IPv4 scope named Scope1.

You need to prevent a client computer that uses the same name as an existing registration from updating the registration.

What should you do?

- A. From the properties of Scope1, modify the Conflict detection attempts setting.
- B. From the properties of Scope1, configure Name Protection.

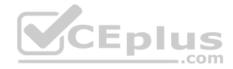

- C. From the properties of IPv4, configure the bindings.
- D. From IPv4, create a new filter.
- E. From the properties of Scope1, create an exclusion range.
- F. From IPv4 run the DHCP Policy Configuration Wizard.
- G. From Control Panel, modify the properties of Ethernet.
- H. From Scope1, create a reservation.

Correct Answer: F Section: (none) Explanation

## **Explanation/Reference:**

References: https://technet.microsoft.com/en-us/library/hh831538(v=ws.11).aspx

### **QUESTION 66**

Your network contains an Active directory forest named contoso.com. The forest has a Distributed File System (DFS) namespace named \contoso.com \namespace1.

The domain contains a file server named Server1 that runs Windows Server 2016.

You create a folder named Folder1 on Server1.

Which two cmdlets should you use? Each correct answer presents part of the solution. **NOTE:** Each correct selection is worth one point.

- A. New-DfsnFolderTarget
- B. Install-WindowsFeature
- C. Grant-DfsnAccess
- D. New-DfsnFolder
- E. New-SmbShare

Correct Answer: BC Section: (none) Explanation

**Explanation/Reference:** Explanation:

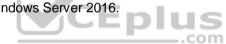

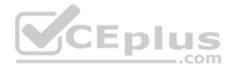

PS C:\Windows\system32> Install-WindowsFeature FS-DFS-Namespace -IncludeManagementTools Success Restart Needed Exit Code Feature Result

True No Success {DFS Namespaces, DFS Management Tools, Fil...

References: <u>https://docs.microsoft.com/en-us/powershell/module/microsoft.windows.servermanager.migration/install-windowsfeature?view=win10-ps</u> https://docs.microsoft.com/en-us/powershell/module/dfsn/grant-dfsnaccess?view=win10-ps

### **QUESTION 67**

--- ------

----

You have a server named Server1 that runs Windows Server 2016. Server1 is a Hyper-V host that hosts a virtual machine named VM1.

Server1 has three network adapter cards that are connected to virtual switches named vSwitch1, vSwitch2 and vSwitch3.

You configure NIC Teaming on VM1 as shown in the exhibit. (Click the Exhibit button.)

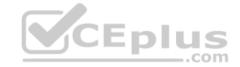

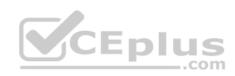

| ew team aam name: //// NIC Team lember adapters:  In Team Adapter Speed State Reason  Ethernet 10 Gbps  Ethernet 2 10 Gbps  Ethernet 3 10 Gbps  Ethernet 3 10 Gbps  Additional properties  Teaming mode: Switch Independent  Load balancing mode: Address Hash  Standby adapter: None (all adapters Active)                                                                                                    | x |       | NIC Teaming              |                 |
|----------------------------------------------------------------------------------------------------|---|-------|--------------------------|-----------------|
| M1 NIC Team   ember adapters:     n Team   Adapter   State   Reason     Ethernet   10 Gbps     Ethernet 2   10 Gbps     Ethernet 3   10 Gbps     Ethernet 3   10 Gbps     Com     Additional properties     Teaming mode:   Switch Independent     None (all adapters Active)                                                                                                    |   |       |                          | w team          |
| Immediate   Immediate   Immediate |   |       |                          | am name:        |
| Image: Teaming mode:     Additional properties   Teaming mode:   Standby adapter:     None (all adapters Active)                                                                                                    |   |       |                          | M1 NIC Team     |
| <ul> <li>Ethernet 10 Gbps</li> <li>Ethernet 2 10 Gbps</li> <li>Ethernet 3 10 Gbps</li> <li>Additional properties</li> <li>Teaming mode: Switch Independent </li> <li>Load balancing mode: Address Hash</li> <li>Standby adapter: None (all adapters Active) </li> </ul>                                                                                                    |   |       |                          | ember adapters: |
| Ethernet 3 10 Gbps       .com         Additional properties       .com         Teaming mode:       Switch Independent         Load balancing mode:       Address Hash         Standby adapter:       None (all adapters Active)                                                                                                    |   |       | 15                       | Ethernet 10 Gb  |
| <ul> <li>Additional properties</li> <li>Teaming mode: Switch Independent </li> <li>Load balancing mode: Address Hash </li> <li>Standby adapter: None (all adapters Active) </li> </ul>                                                                                                    |   | Epius |                          |                 |
| Standby adapter: None (all adapters Active)                                                                                                    |   |       | Switch Independent       |                 |
| Standby adapter: None (all adapters Active)                                                                                                    |   |       |                          | 5               |
|                                                                                                    |   |       |                          |                 |
|                                                                                                    |   |       |                          |                 |
| Primary team interface: VM1 NIC Team; Default VLAN                                                                                                    |   | AN    | VM1 NIC Toom: Default VI |                 |

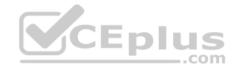

You need to ensure that VM1 will retain access to the network if a physical network adapter card fails on Server1.

What should you do?

- A. From Windows PowerShell on VM1, run the Set-VmNetworkAdapterTeamMapping cmdlet.
- B. From Windows PowerShell on Server1, run the Set-VmNetworkAdapter cmdlet.
- C. From Windows PowerShell on Server1, run the Set-VmSwitch cmdlet.
- D. From Windows PowerShell on Server1, run the Set-VmNetworkAdapterFailoverConfiguration cmdlet

Correct Answer: A Section: (none) Explanation

## **Explanation/Reference:**

References: https://docs.microsoft.com/en-us/powershell/module/hyper-v/set-vmnetworkadapterteammapping?view=win10-ps

## **QUESTION 68**

You have a Hyper-V host named Server1 that runs Windows Server 2016. Server1 hosts a virtual machine named VM1. VM1 is in a workgroup. VM1 is currently in a running state.

You need to create 10 copies of VM1 on Server1 in the least amount of time possible.

Which cmdlets should you use?

- A. Stop-VM, and then Import-VM
- B. Export-VM, and then Import-VM
- C. Checkpoint-VM, and then New-VM
- D. Copy-VMFile, and then New-VM

Correct Answer: B Section: (none) Explanation

Explanation/Reference: References: <u>http://www.thegeekstuff.com/2014/03/import-export-vm-hyper-v/</u>

**QUESTION 69** 

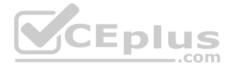

You are deploying a small network that has 30 client computers. The network uses the 192.168.1.0/24 address space. All computers obtain IP configurations from a DHCP server named Server1.

You install a server named Server2 that runs Windows Server 2016. Server2 has two network adapters named internal and Internet. Internet connects to an Internet service provider (ISP) and obtains the 131.107.0.10 IP address. Internal connects to the internal network and is configured to use the 192.168.1.250 IP address.

You need to provide Internet connectivity for the client computers.

What should you do?

- A. On Server2, select the Internet and Internal network adapters and bridge the connections. From the DHCP console on Server1, authorize Server2.
- B. On Server1, stop the DHCP server. On the Internal network adapter on Server 2, enable Internet Connection Sharing (ICS).
- C. On Server2 run the New-NetNat -Name NAT1 -InternallPInterfaceAddressPrefix 1 92.168.1.0/24 cmdlet. Configure Server1 to provide the 003 Router option of 1 31.107.0.10.
- D. Install the Routing role service on Server2 and configure the NAT routing protocol. Configure Server1 to provide the 003 Router option of 192.168.1.250.

Correct Answer: B Section: (none) Explanation

#### **Explanation/Reference:**

References: https://en.wikipedia.org/wiki/Internet\_Connection\_Sharing

### **QUESTION 70**

You have two servers named Server1 and Server2 that run Windows Server 2016.

You plan to implement Storage Replica to replicate the contents of volumes on Server1 to Server2.

You need to ensure that the replication traffic between the servers is limited to a maximum of 100 Mbps.

Which cmdlet should you run?

- A. Set-NetUDPSetting
- **B**. New-StorageQosPolicy
- $C. \ \texttt{Set-SmbBandwidthLimit}$
- D. Set-NetTCPSetting
- E. Set-NetworkController

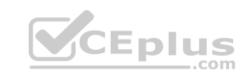

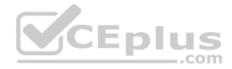

#### F. New-NetTransportFilter

**G**. Set-StorageQosPolicy

H. New-NetQosPolicy

Correct Answer: C Section: (none) Explanation

### Explanation/Reference:

Explanation: PS C:\> Set-SmbBandwidthLimit -Category Default -BytesPerSecond 100MB This command limits SMB traffic to 100 megabytes per second for traffic that is unrelated to Hyper-V over SMB or Live Migration.

References: https://docs.microsoft.com/en-us/powershell/module/smbshare/set-smbbandwidthlimit?view=win10-ps

#### **QUESTION 71**

Note: This question is part of a series of questions that use the same scenario. For your convenience, the scenario is repeated in each question. Each question presents a different goal and answer choices, but the text of the scenario is exactly the same in each question in this series.

\_.com

#### Start of repeated scenario

Your network contains an Active Directory domain named contoso.com. The functional level of the forest and the domain is Windows Server 2008 R2. All servers in the domain run Windows Server 2016 Standard. The domain contains 300 client computers that run either Windows 8.1 or Windows 10.

The domain contains nine servers that are configured as shown in the following table.

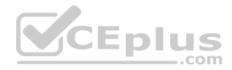

| Server name | Configuration                         | Planned changes                                      |
|-------------|---------------------------------------|------------------------------------------------------|
| Server 1    | Domain controller                     | None                                                 |
| Server 2    | File server                           | Run Failover Clustering and<br>Storage Spaces Direct |
| Server 3    | File server                           | Run Failover Clustering and<br>Storage Spaces Direct |
| Server 4    | Hyper-V host                          | Run shielded virtual machines                        |
| Server 5    | Hyper-V host                          | None                                                 |
| Server 6    | Member server                         | Run Active Directory<br>Federation Services (AD FS)  |
| VM1         | Virtual machine hosted on<br>Server 5 | None CEplus                                          |
| VM2         | Virtual machine hosted on<br>Server 5 | None                                                 |
| VM3         | Virtual machine hosted on<br>Server 5 | None                                                 |

The virtual machines are configured as follows:

• Each virtual machine has one virtual network adapter.

• VM1 and VM2 are part of a Network Load Balancing (NLB) cluster.

• All of the servers on the network can communicate with all of the virtual machines.

# End of repeated scenario.

You plan to implement nested virtual machines on VM1.

Which two features will you be prevented from using for VM1?

A. NUMA spanning

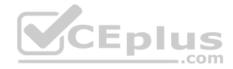

- B. Smart Paging
- C. Dynamic Memory
- D. live migration

Correct Answer: CD Section: (none) Explanation

## **Explanation/Reference:**

References:

https://docs.microsoft.com/en-us/virtualization/hyper-v-on-windows/user-guide/nested-virtualization https://www.altaro.com/hyper-v/nested-virtualization-hyper-vwindows-server-2016/

# **QUESTION 72**

You have multiple servers that run Windows Server 2016 and are configured as VPN servers.

You deploy a server named NPS1 that has Network Policy Server (NPS) installed.

You need to configure NPS1 to accept authentication requests from the VPN servers.

What should you configure on NPS1?

- A. From RADIUS Clients and Servers, add a remote RADIUS server group.
- B. From Policies, add a connection request policy.
- C. From Policies, add a network policy.
- D. From RADIUS Clients and Servers, add RADIUS clients.

Correct Answer: D Section: (none) Explanation

# **Explanation/Reference:**

Explanation:

You can use this topic to configure network access servers as RADIUS Clients in NPS.

When you add a new network access server (VPN server, wireless access point, authenticating switch, or dialup server) to your network, you must add the server as a RADIUS client in NPS, and then configure the RADIUS client to communicate with the NPS server.

References:

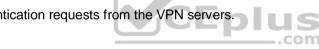

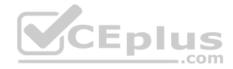

https://docs.microsoft.com/en-us/windows-server/networking/technologies/nps/nps-radius-clients-configure

# **QUESTION 73**

You have a server named Server1 that runs Windows Server 2016.

Server1 has two network cards. One network card connects to your internal network and the other network card connects to the Internet.

You plan to use Server1 to provide Internet connectivity for client computers on the internal network.

You need to configure Server1 as a network address translation (NAT) server.

Which server role or role service should you install on Server1 first?

- A. Network Controller
- B. Web Application Proxy
- C. Routing
- D. DirectAccess and VPN (RAS)

Correct Answer: C Section: (none) Explanation

# Explanation/Reference:

References: https://www.experiencingit.net/windows/windows-server-2016-nat-router/

# **QUESTION 74**

You deploy two servers that run Windows Server 2016.

You install the Failover Clustering feature on both servers.

You need to create a workgroup cluster.

What should you do?

- A. Create matching local administrative accounts on both of the servers. Assign the same primary DNS suffix to both of the servers. Run the **New-Cluster** cmdlet and specify an administrative access point of **None**.
- B. Configure both of the server to be in a workgroup named Workgroup. Configure the Cluster Service to log on as Network Service. Run the **New-Cluster** cmdlet and specify an administrative access point of **DNS**.

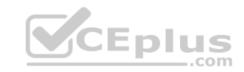

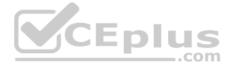

- C. Create matching local administrative accounts on both of the servers. Assign the same primary DNS suffix to both of the servers. Run the **New-Cluster** cmdlet and specify an administrative access point of **DNS**.
- D. Configure both of the servers to be in a workgroup named Workgroup. Configure the Cluster Service to log on as Network Service. Run the **New-Cluster** cmdlet and specify an administrative access point of **None**.

Correct Answer: C Section: (none) Explanation

# **Explanation/Reference:**

References: https://rlevchenko.com/2015/09/07/workgroup-and-multi-domain-clusters-in-windows-server-2016/

## **QUESTION 75**

Note: This question is part of a series of questions that present the same scenario. Each question in the series contains a unique solution that might meet the stated goals. Some questions sets might have more than one correct solutions, while others might not have a correct solution.

After you answer a question in this section, you will NOT be able to return to it. As a result, these questions will not appear in the review screen.

You have a Hyper-V host named Server1 that hosts a virtual machine named VM1. Server1 and VM1 run Windows Server 2016. The settings for VM1 are configured as shown in the exhibit below:

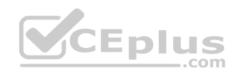

| VM1                                                                                                    | ~ | 4.81                                                                                                    |
|----------------------------------------------------------------------------------------------------|---|----------------------------------------------------------------------------------------------------|
| <ul> <li>Hardware</li> <li>Add Hardware</li> <li>Firmware<br/>Boot from Network Adapter</li> <li>Secure Boot enabled</li> <li>Memory<br/>1024 MB</li> <li>Processor<br/>1 Virtual processor</li> <li>SCSI Controller</li> <li>Hard Drive<br/>VM1.vhdx</li> <li>Network Adapter<br/>Not connected</li> <li>Management</li> <li>Integration Services<br/>Some Services offered<br/>Some Services offered<br/>CVMs</li> <li>Automatic Start Action<br/>None</li> <li>Automatic Stop Action<br/>Save</li> </ul> |   | Integration Services   Select the services that you want Hyper-V to offer to this virtual machine. To use the services you select, they must be supported by the guest operating system.   Examples of services that might not be available on the guest operating system include Volume Shadow Copy Services and operating system shutdown.   Services <ul> <li>Operating system shutdown</li> <li>Time synchronization</li> <li>Data Exchange</li> <li>Heartbeat</li> <li>Backup (volume shadow copy)</li> <li>Guest services</li> </ul> |

You need to ensure that you can use the **Copy-VMFile** cmdlet on Server1 to copy files from VM1.

Solution: You need to enable the Data Exchange integration service for VM1

Does this meet the goal?

A. Yes B. No

Correct Answer: B Section: (none) Explanation Explanation/Reference: Explanation:

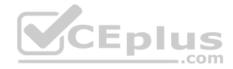

**Guest Services:** 

This is a new Integration Services component introduced in Windows Server 2012 R2 that is disabled by default. Guest Services enables the copying of files to a virtual machine using WMI APIs or using the new Copy-VMFile PowerShell cmdlet

# **QUESTION 76**

Note: This question is part of a series of questions that present the same scenario. Each question in the series contains a unique solution that might meet the stated goals. Some questions sets might have more than one correct solutions, while others might not have a correct solution.

After you answer a question in this section, you will NOT be able to return to it. As a result, these questions will not appear in the review screen.

You have a server named Server1 that runs Windows Server 2016. Server1 is configured as a VPN server. Server1 is configured to allow domain users to establish VPN connections from 06:00 to 18:00, every day of the week.

You need to ensure that domain users can establish VPN connections only between Monday and Friday.

Solution: From Routing and Remote Access, you configure the Properties of Server1.

Does this meet the goal?

A. Yes B. No

Correct Answer: B Section: (none) Explanation

Explanation/Reference:

### **QUESTION 77**

Note: This question is part of a series of questions that present the same scenario. Each question in the series contains a unique solution that might meet the stated goals. Some questions sets might have more than one correct solutions, while others might not have a correct solution.

After you answer a question in this section, you will NOT be able to return to it. As a result, these questions will not appear in the review screen.

You have a server named Server1 that runs Windows Server 2016. Server1 is configured as a VPN server. Server1 is configured to allow domain users to establish VPN connections from 06:00 to 18:00, every day of the week.

You need to ensure that domain users can establish VPN connections only between Monday and Friday.

Solution: From Network Policy Server, you modify the Network Policies on Server1.

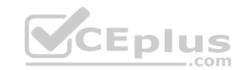

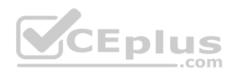

Does this meet the goal?

A. Yes

B. No

Correct Answer: A Section: (none) Explanation

Explanation/Reference:

# **QUESTION 78**

You are a network administrator for a company named Contoso, Ltd. The network is configured as shown in the exhibit:

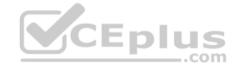

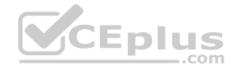

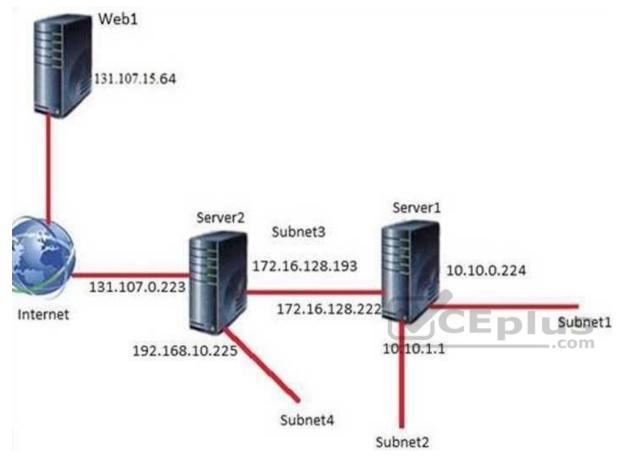

You install the Remote Access server role on Server2. Server2 has the following configured: • Network address translation (NAT). • The DHCP Server server role.

The Security Policy of Contoso states that only TCP ports 80 and 443 are allowed from the internet to Server2.

You identify the following requirements:

- Add 28 devices to Subnet2 for a temporary project.
- Configure Server2 to accept VPN connections from the internet.
- Ensure that devices on Subnet2 obtain TCP/IP settings from DHCP on Server2.

What should you do to meet the DHCP connectivity requirement for Subnet2?

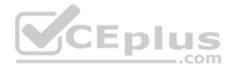

- A. Install the Routing role service on Server2.
- B. Install the IP address Management (IPAM) Server feature on Server2
- C. Install the Routing role service on Server1.
- D. Install the DHCP Server role on Server1.

### Correct Answer: A Section: (none) Explanation

**Explanation/Reference:** 

## **QUESTION 79**

Note: This question is part of a series of questions that present the same scenario. Each question in the series contains a unique solution that might meet the stated goals. Some questions sets might have more than one correct solutions, while others might not have a correct solution.

After you answer a question in this section, you will NOT be able to return to it. As a result, these questions will not appear in the review screen.

Your network contains an Active Directory forest named contoso.com. The forest has three sites located in London, Paris and Berlin. The London site contains a web server named Web1 that runs Windows Server 2016.

You need to configure Web1 as an HTTP content server for the hosted cache servers located in the Paris and Berlin sites.

Solution: You install the BranchCache feature, and then you start the BranchCache service.

Does this meet the goal?

A. Yes B. No

Correct Answer: A Section: (none) Explanation

**Explanation/Reference:** 

### **QUESTION 80**

Note: This question is part of a series of questions that present the same scenario. Each question in the series contains a unique solution that might meet the stated goals. Some questions sets might have more than one correct solutions, while others might not have a correct solution.

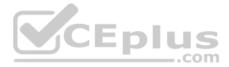

## After you answer a question in this section, you will NOT be able to return to it. As a result, these questions will not appear in the review screen.

Your network contains an Active Directory forest named contoso.com. The forest has three sites located in London, Paris and Berlin.

The London site contains a web server named Web1 that runs Windows Server 2016. You need to configure Web1 as an HTTP content server for the hosted cache servers located in the Paris and Berlin sites.

Solution: You install the DFS Replication role service, and then you start the Network Connections service.

Does this meet the goal?

A. Yes

B. No

| Correct Answer: A |
|-------------------|
| Section: (none)   |
| Explanation       |

Explanation/Reference:

# **QUESTION 81**

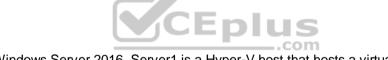

You have a server named Server1 that runs Windows Server 2016. Server1 is a Hyper-V host that hosts a virtual machine named VM1.

Server1 has three network adapter cards that are connected to a virtual switch named vSwitch1.

You configure NIC Teaming on VM1 as shown in the exhibit.

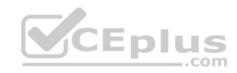

| ew team                                   |                    |             |     |
|-------------------------------------------|--------------------|-------------|-----|
| Team name:                                |                    |             |     |
| Converged NIC Team                        |                    |             |     |
| Member adapters:                          |                    |             |     |
| In Team Adapter Spee                      | d State Reason     |             |     |
| Ethernet 1 Gbj                            | os                 |             |     |
| Ethernet 2 1 Gb                           |                    |             |     |
| Ethernet 3 1 Gb                           | os                 |             |     |
|                                           |                    |             |     |
|                                           |                    | <b>V</b> CE |     |
|                                           |                    |             | plu |
|                                           |                    |             |     |
|                                           |                    |             |     |
| <ul> <li>Additional properties</li> </ul> |                    |             |     |
| Teaming mode:                             | Switch Independent |             |     |
| Teaming mode:<br>Load balancing mode:     | Dynamic            |             |     |
| Teaming mode:                             |                    |             |     |

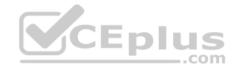

You need to ensure that VM1 will retain access to the network if a physical network adapter card fails on Server1.

What should you do?

- A. From Hyper-V Manager on Server1, modify the settings of VM1.
- B. From Windows PowerShell on Server1, run the Set-VmSwitch cmdlet
- C. From the properties of the NIC team on VM1, add the adapter named Ethernet to the NIC team
- D. From the properties of the NIC team on VM1, change the load balancing of the NIC team.

Correct Answer: A Section: (none) Explanation

**Explanation/Reference:** 

#### **QUESTION 82**

Note: This question is part of a series of questions that present the same scenario. Each question in the series contains a unique solution. Determine whether the solution meets the stated goals.

Your network contains an Active Directory domain named contoso.com. The domain contains a DNS server named Server1. All client computers run Windows 10.

On Server1, you have the following zone configuration.

| ZoneName           | ZoneType  | IsAutoCreated | IsDsIntegrated | IsReverseLookupZone | IsSigned |
|--------------------|-----------|---------------|----------------|---------------------|----------|
|                    |           |               |                |                     |          |
| _msdcs.contoso.com | Primary   | False         | True           | False               | False    |
| 0.in-addr.arpa     | Primary   | True          | False          | True                | False    |
| 127.in-addr.arpa   | Primary   | True          | False          | True                | False    |
| 255.in-addr.arpa   | Primary   | True          | False          | True                | False    |
| adatum.com         | Forwarden | r False       | False          | False               |          |
| contoso.com        | Primary   | False         | True           | False               | False    |
| fabrikam.com       | Primary   | False         | True           | False               | True     |
| TrustAnchors       | Primary   | False         | True           | False               | False    |

You need to prevent Server1 from resolving queries from DNS clients located on Subnet4. Server1 must resolve queries from all other DNS clients.

Solution: From a Group Policy object (GPO) in the domain, you modify the Network List Manager Policies.

Does this meet the goal?

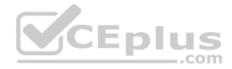

A. Yes B. No

Correct Answer: B Section: (none) Explanation

#### **Explanation/Reference:**

Explanation:

Network List Manager Policies are security settings that you can use to configure different aspects of how networks are listed and displayed on one computer or on many computers.

EDIUS

Network List Manager Policies are not related to DNSSEC.

References: <u>https://technet.microsoft.com/en-us/library/jj966256(v=ws.11).aspx</u>

## **QUESTION 83**

You have a server named Server1 that runs Windows Server 2016.

Server1 has four SCSI disks and a storage pool named Pool1 that contains three disks.

You create a virtual disk named Disk 1 that uses a mirrored layout.

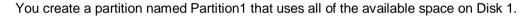

You need to extend Partition1.

What should you do first?

- A. From Windows PowerShell, run the Resize-StorageTier cmdlet.
- B. From Windows PowerShell, run the Resize-VHD cmdlet.
- $C. \ From \ Windows \ PowerShell, \ run \ the \ {\tt Resize-VirtualDisk} \ cmdlet.$
- D. From Disk Management, modify the properties of Partition1.
- E. From Windows PowerShell, run the Resize-Partition cmdlet.
- F. From Windows PowerShell, run the Expand-IscsiVirtualDisk cmdlet.
- G. From Disk Management, extend a volume.

Correct Answer: C Section: (none) Explanation

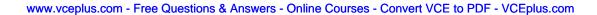

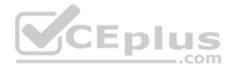

### **Explanation/Reference:**

#### **QUESTION 84**

You plan to install a Nano Server on a physical server named Nano1. Nano1 will host several virtual machines that will use live migration. Which package should you install on Nano1?

- A. Microsoft-NanoServer-Compute-Package
- B. Microsoft-NanoServer-SecureStartup-Package
- C. Microsoft-NanoServer-ShieldedVM-Package
- D. Microsoft-NanoServer-FailoverCluster-Package
- E. Microsoft-NanoServer-Storage-Package

Correct Answer: A Section: (none) Explanation

**Explanation/Reference:** 

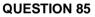

Your network contains an Active Directory domain named contoso.com. All servers run Windows Server 2016.

As a domain administrator, you log on to a server named Server2 and open Windows PowerShell.

You need to establish an interactive PowerShell session to a server named Server1.

Which command should you run?

- A. Set-PSSessionConfiguration -AccessMode Remote -Name Server1
- B. Enable-PSRemoting Server1
- C. New-PSSession -Name Server1

D. Enter-PSSession -ComputerName Server1 Correct Answer: D Section: (none) Explanation

Explanation/Reference:

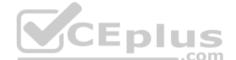

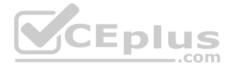

#### **QUESTION 86**

Note: This question is part of a series of questions that present the same scenario. Each question in the series contains a unique solution that might meet the stated goals. Some questions sets might have more than one correct solution, while others might not have a correct solution.

After you answer a question in this section, you will NOT be able to return to it. As a result, these questions will not appear in the review screen.

Your network contains an Active Directory domain named contoso.com. The domain contains two domain controllers named DC1 and DC2.

DC1 holds the RID master operations role.

DC1 fails and cannot be repaired.

You need to move the RID role to DC2.

Solution: On DC2, you open Active Directory Users and Computers, click Operations Masters..., verify that dc2.contoso.com is listed on the RID tab, and click Change.

Does this meet the goal?

A. Yes

B. No

| Correct Answer: A |
|-------------------|
| Section: (none)   |
| Explanation       |

#### **Explanation/Reference:**

Explanation:

There are 3 ways of transferring FSMO roles:

Using graphical user interface available on a DC or any server/workstation with Administrative Tools / Remote Server Administration Tools installed.

Using the PowerShell cmdlet Move-ADDirectoryServerOperationMasterRole.

**References:** 

http://kpytko.pl/active-directory-domain-services/transferring-fsmo-roles-from-gui/ http://kpytko.pl/active-directory-domain-services/transferring-fsmo-roles-with-

powershell/ http://kpytko.pl/active-directory-domain-services/transferring-fsmo-roles-from-command-line/

#### **QUESTION 87**

You have a Windows Server 2016 failover cluster named Cluster1 that contains three nodes named Server1, Server2, and Server3. Each node hosts several virtual machines. The virtual machines are configured to fail over to another node in Cluster1 if the hosting node fails.

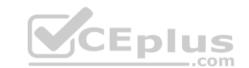

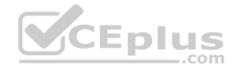

You need to ensure that if the Cluster service fails on one of the nodes, the virtual machine of that node will fail over immediately.

Which setting should you configure?

- A. QuarantineDuration
- B. ResiliencyLevel
- C. ResiliencyPeriod
- D. FailureConditionLevel

Correct Answer: B Section: (none) Explanation

Explanation/Reference:

# **QUESTION 88**

You have a container host named Server1 that runs Windows Server 2016.

You need to start a Hyper-V container on Server1.

Which parameter should you use with the docker run command?

- A. --runtime
- B. --isolation
- C. --entrypoint
- D. --privileged
- E. --expose

Correct Answer: B Section: (none) Explanation

Explanation/Reference:

# **QUESTION 89**

You have a Scale-Out File Server that has a share named Share1. Share1 contains a virtual disk file named Disk1.vhd.

You plan to create a guest failover cluster.

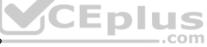

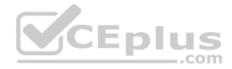

You need to ensure that you can use the virtual disk as a shared virtual disk for the guest failover cluster.

Which cmdlet should you use?

- A. Set-VHD
- B. Optimize-VHDSet
- C. Optimize-VHD
- D. Convert-VHD

Correct Answer: D Section: (none) Explanation

Explanation/Reference:

## **QUESTION 90**

You have a Hyper-V host named Server1 that runs Windows Server 2016. Server1 hosts a virtual machine named VM1 that runs Windows Server 2016.

You install the Hyper-V server role on VM1.

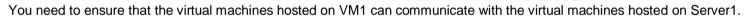

What should you do?

- A. On Server1, run the Set-VmNetworkAdapterIsolation cmdlet and specify the -MultiTenantStack Off parameter.
- B. On Server1, run the **Set-VMNetworkAdapter** cmdlet and specify the *-MacAddressSpoofing On* parameter.
- C. On VM1, run the Set-VMNetworkAdapter cmdlet and specify the -MacAddressSpoofing Off parameter.
- D. On VM1, run the Set-VmNetworkAdapterIsolation cmdlet and specify the -MultiTenantStack On parameter.

Correct Answer: B Section: (none) Explanation

**Explanation/Reference:** 

**QUESTION 91** 

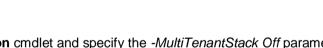

CEplus

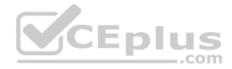

You have an IP Address Management (IPAM) deployment that is used to manage all of the DNS servers on your network. IPAM is configured to use Group Policy provisioning.

You discover that a user adds a new mail exchanger (MX) record to one of the DNS zones.

You want to identify which user added the record.

You open Event Catalog on an IPAM server, and you discover that the most recent event occurred yesterday.

You need to ensure that the operational events in the event catalog are never older than one hour.

What should you do?

- A. From an IPAM\_DNS Group Policy object (GPO), modify the Group Policy refresh interval.
- B. From Task Scheduler, create a scheduled task that runs the Update-IpamServer cmdlet.
- C. From the properties on the DNS zone, modify the refresh interval.
- D. From Task Scheduler, modify the Microsoft\Windows\IPAM\Audit task.

Correct Answer: D Section: (none) Explanation

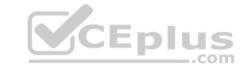

Explanation/Reference:

## **QUESTION 92**

You have a server named Server1 that runs Windows Server 2016. Server1 is an IP Address Management (IPAM) server that collects DHCP and DNS logs and events for your entire network.

You need to get the IP addresses that were assigned to a client computer named Computer1 during the last week.

What should you do on Server1?

- A. Open Event Viewer and click Windows Logs. Filter the Forwarded Events log for Computer1.
- B. From the IPAM node in Server Manager, click Event Catalog, and then review the IP Address Tracking.
- C. Run the Get-IpamAddress cmdlet.
- D. From the IPAM node in Server Manager, click IP Address Space, and then review the IP Address Inventory.
- E. Run the Get-IpamDhcpConfigurationEvent cmdlet.
- F. Run the Export-IpamAddress cmdlet.

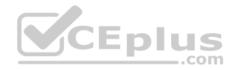

G. Open Event Viewer and click Windows Logs. Filter the Security log for Computer1.

Correct Answer: B Section: (none) Explanation

**Explanation/Reference:** 

## **QUESTION 93**

You implement Software Defined Networking (SDN) by using the Network Controller server role.

You have a virtual network named VNET1 that contains servers used by developers.

You need to ensure that only devices from the 192.168.0.0/24 subnet can access the virtual machine in VNET1.

What should you configure?

- A. Dynamic Access Control
- B. role-based access control
- C. a network security group (NSG)
- D. a universal security group

Correct Answer: C Section: (none) Explanation

### Explanation/Reference: QUESTION 94

You have a server named Server1 that runs Windows Server 2016. Server1 is located on the perimeter network, and only inbound TCP port 443 is allowed to connect Server1 from the Internet.

You install the Remote Access server role on Server1.

You need to configure Server1 to accept VPN connections over port 443.

Which VPN protocol should you use?

- A. PPTP
- B. L2TP
- C. SSTPD. IKEv2

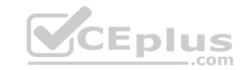

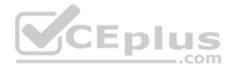

Correct Answer: C Section: (none) Explanation

### **Explanation/Reference:**

References:

https://www.thomasmaurer.ch/2016/10/how-to-install-vpn-on-windows-server-2016/ https://www.lukasberan.com/2016/12/how-to-configure-sstp-vpn-on-windows-server/

### **QUESTION 95**

Your network contains a new Active Directory domain named contoso.com.

You have a security policy that states that new servers should run Nano Server whenever possible.

Which server role can be deployed on a Nano Server?

- A. Web Server (IIS)
- B. Active Directory Certificate Services
- C. Remote Desktop Services
- D. Windows Server Update Services
- E. Active Directory Domain Services
- F. Network Policy and Access Services

Correct Answer: A Section: (none) Explanation

### **Explanation/Reference:**

References: https://docs.microsoft.com/en-us/windows-server/get-started/iis-on-nano-server

#### **QUESTION 96**

You have a server named Server1 that runs Windows Server 2016.

Server1 is an IP Address Management (IPAM) server that collects DHCP and DNS logs and events for your entire network.

You need to enable a user named TECH1 to create pointer (PTR), host (A) and service location (SRV) records on all of the DNS servers on the network.

What should you do on Server1?

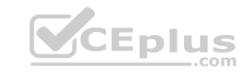

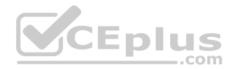

- A. From the IPAM node in Server Manager, create a new user role and a new access policy.
- B. From the IPAM node in Server Manager, create a new user role and a new access scope.
- C. Run the Set-IpamCustomField cmdlet, and then run the Set-IpamAccessScope cmdlet.
- D. Run the Set-IpamRange cmdlet, and then run the Set-IpamAccessScope cmdlet.

Correct Answer: B Section: (none) Explanation

#### **Explanation/Reference:**

References: https://docs.microsoft.com/en-us/windows-server/networking/technologies/ipam/view-roles-and-role-permissions

### **QUESTION 97**

You have a Hyper-V host named Server1 that runs Windows Server 2016. Server1 hosts a virtual machine named VM1 that runs Windows Server 2016.

On VM1, Dynamic Memory is disabled, MAC spoofing is enabled for the virtual network adapter, and checkpoints are disabled.

You need to ensure that you can install the Hyper-V server role on VM1.

What should you do?

- A. Shut down VM1, run the Set-VMProcessor cmdlet, and then start VM1.
- B. Disable Hyper-V integration services for VM1, and then restart VM1.
- C. Configure VM1 to use standard checkpoints.
- D. Shut down VM1, enable Dynamic Memory on VM1, and then start VM1.

Correct Answer: A Section: (none) Explanation

## Explanation/Reference: References: <u>https://docs.microsoft.com/en-us/powershell/module/hyper-v/set-vmprocessor?view=win10-ps</u>

## **QUESTION 98**

You have a test environment that includes two servers named Server1 and Server2. The servers run Windows Server 2016.

You need to ensure that you can implement SMB Direct between the servers.

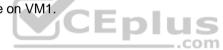

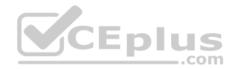

Which feature should the servers support?

- A. Remote Direct Memory Access (RDMA)
- B. single root I/O virtualization (SR-IOV)
- C. Multipath I/O (MPIO)
- D. virtual machine queue (VMQ)

Correct Answer: A Section: (none) Explanation

Explanation/Reference:

https://docs.microsoft.com/en-us/windows-server/storage/file-server/smb-direct

#### **QUESTION 99**

Your network contains an Active Directory domain named contoso.com. The domain contains an Active Directory Federation Services (AD FS) server named ADFS1, a Web Application Proxy server named WAP1, and a web server named Web1.

You need to publish a website on Web1 by using the Web Application Proxy. Users will authenticate by using OAuth2 preauthentication.

What should you do first?

- A. On Web1, add site bindings.
- B. On ADFS1, add a claims provider trust.
- C. On Web1, add handler mappings.
- D. On ADFS1, enable an endpoint.

Correct Answer: D Section: (none) Explanation

#### Explanation/Reference:

References: <u>https://docs.microsoft.com/en-us/windows-server/remote/remote-access/web-application-proxy/publishing-applications-using-ad-fspreauthentication#BKMK\_1.4</u>

### **QUESTION 100**

You have a Windows Server 2016 Hyper-V failover cluster that contains two nodes named Node1 and Node2.

\_\_\_\_.com

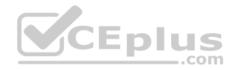

On Node1, you create a virtual machine named VM01 by using Hyper-V Manager.

You need to configure VM01 to move to Node2 automatically if Node1 becomes unavailable.

What should you do?

- A. Form Failover Cluster Manager, run the Configure Role actions.
- B. From Windows PowerShell, run the Enable-VMReplication cmdlet.
- C. From Hyper-V Manager, click Node1, and then modify the Hyper-V settings.
- D. From Hyper-V Manager, click VM01, and click Enable Replication.

Correct Answer: A Section: (none) Explanation

**Explanation/Reference:** References: <u>https://www.itprotoday.com/server-virtualization/make-</u><u>vm-highly-available-windows-server-2012</u>

### **QUESTION 101**

You have a server named Server1 that runs Windows Server 2016 and has the File and Storage Services server role installed.

Server1 has an ReFS-formatted volume named Volume1 that is 512 GB. Volume1 is mounted as C:\App1\temp.

You need to ensure that you can enable deduplication of Volume1.

What should you do?

- A. Initialize the physical disk that contains Volume1.
- B. Unmount Volume1.
- C. Format Volume1.
- D. Install a Windows feature.

Correct Answer: D Section: (none) Explanation

# Explanation/Reference:

References: https://docs.microsoft.com/en-us/windows-server/storage/data-deduplication/install-enable#enable-dedup-lights-on

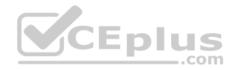

### **QUESTION 102**

You have a server named Server1 that runs Windows Server 2016.

Server1 has four SCSI disks and a storage pool named Pool1 that contains three disks.

You create a virtual disk named Disk 1 that uses a mirrored layout.

You create a partition named Partition1 that uses all of the available space on Disk 1.

You need to extend Partition1.

What should you do first?

- A. From Windows PowerShell, run the Resize-Partition cmdlet.
- B. From Windows PowerShell, run the Resize-StorageTier cmdlet.
- C. From the Storage Pools page in Server Manager, extend a virtual disk.
- D. From Disk Management, extend a volume.
- E. From Disk Management, modify the properties of Partition1.

Correct Answer: C Section: (none) Explanation

#### **Explanation/Reference:**

References: https://charbelnemnom.com/2015/03/step-by-step-how-to-extend-and-resize-a-two-way-mirrored-storage-tiered-space-storagespaces-ws2012r2/

#### **QUESTION 103**

Note: This question is part of a series of questions that present the same scenario. Each question in the series contains a unique solution that might meet the stated goals. Some question sets might have more than one correct solution, while others might not have a correct solution.

After you answer a question in this section, you will NOT be able to return to it. As a result, these questions will not appear in the review screen.

Your network contains an Active Directory forest named contoso.com. The forest contains a child domain named eu.contoso.com.

You plan to implement live migration between two Hyper-V hosts that run Windows Server 2016. The hosts are configured as shown in the following table.

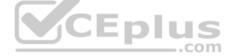

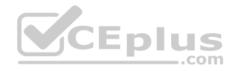

| Host name | Configuration                                                                                                    |  |  |
|-----------|----------------------------------------------------------------------------------------------------|--|--|
| Host1     | <ul> <li>Is a member of the contoso.com domain</li> <li>Uses an Intel Xeon processor released in 2012</li> <li>Has an external virtual switch named Switch1</li> <li>Hosts a virtual machine named VM1 that connects to<br/>Switch1</li> </ul> |  |  |
| Host2     | <ul> <li>Is a member of the eu.contoso.com domain</li> <li>Uses an Intel Xeon processor released in 2016</li> <li>Has an external virtual switch named Switch1</li> </ul>                                                                      |  |  |

You need to ensure that you can perform a live migration of VM1 from Host1 to Host2.

Solution: On Host1 and Host2, you create a private switch named Priv1, and then you connect VM1 to Priv1.

Does this meet the goal?

A. Yes B. No

Correct Answer: B Section: (none) Explanation

#### **Explanation/Reference:**

Explanation:

To set up non-clustered hosts for live migration, you'll need:

- A user account with permission to perform the various steps.
- The Hyper-V role installed on the source and destination servers.
- Source and destination computers that either belong to the same Active Directory domain, or belong to domains that trust each other.
- The Hyper-V management tools installed on a computer running Windows Server 2016 or Windows 10, unless the tools are installed on the source or destination server and you'll run the tools from the server.

#### **References:**

https://docs.microsoft.com/en-us/windows-server/virtualization/hyper-v/deploy/set-up-hosts-for-live-migration-without-failover-clustering

## **QUESTION 104**

You have an IP Address management (IPAM) server named IPAM1 that runs Windows Server 2016. IPAM1 manages 10 DHCP servers.

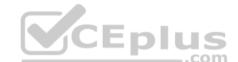

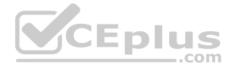

You need to provide a user with the ability to track which clients receive which IP addresses from DHCP. The solution must minimize administrative privileges.

To which group should you add the user?

- A. IPAM IP Audit Administrators
- B. IPAM ASM Administrators
- C. IPAM User
- D. IPAM MSM Administrators

Correct Answer: A Section: (none) Explanation

Explanation/Reference:

#### **QUESTION 105**

You have a server named Server1 that runs Windows Server 2016. You install the Hyper-V role on Server1. Server1 has eight network adapters that are dedicated to virtual machines.

The network adapters are Remote Direct Memory Access (RDMA)-enabled.

You plan to use Software Defined Networking (SDN). You will host the virtual machines for multiple tenants on the Hyper-V host.

You need to ensure that the network connections for the virtual machines are resilient if one or more physical network adapters fail.

What should you implement?

- A. NIC teaming on the Hyper-V host
- B. virtual Receive-side Scaling (vRSS)
- C. Switch Embedded Teaming (SET)
- D. single root I/O virtualization (SR-IOV)

Correct Answer: C Section: (none) Explanation

**Explanation/Reference:** 

**QUESTION 106** 

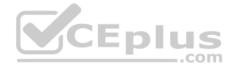

You plan to deploy several Hyper-V hosts that run Windows Server 2016. The deployment will use Software Defined Networking (SDN) and VXLAN.

Which server role should you install on the network to support the planned deployment?

- A. Network Controller
- B. Remote Access
- C. Host Guardian Service
- D. Network Policy and Access Services

Correct Answer: A Section: (none) Explanation

#### Explanation/Reference:

References:

https://docs.microsoft.com/en-us/windows-server/networking/sdn/technologies/network-controller/install-the-network-controller-server-role-using-server-manager

#### **QUESTION 107**

Your network contains an Active Directory forest named contoso.com. The forest contains two domains named contoso.com and litwareinc.com.

Your company recently deployed DirectAccess for the members of a group named DA\_Computers. All client computers are members of DA\_Computers.

You discover that DirectAccess clients can access the resources located in the contoso.com domain only. The clients can access the resources in the litwareinc.com domain by using an L2TP VPN connection to the network.

You need to ensure that the DirectAccess clients can access the resources in the litwareinc.com domain.

What should you do?

- A. On an external DNS server, create a zone delegation for litwareinc.com.
- B. From a Group Policy object (GPO), modify the Name Resolution Policy Table (NRPT).
- C. Add the servers in litwareinc.com to the RAS and IAS Servers group.
- D. From the properties of the servers in litwareinc.com, configure the delegation settings.

Correct Answer: B Section: (none) Explanation

**Explanation/Reference:** 

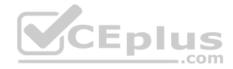

#### **QUESTION 108**

You have two Hyper-V hosts named Server1 and Server2 that run Windows Server 2016. The hosts are nodes in failover cluster.

You have a virtual machine named VM1. VM1 connects to a virtual switch named vSwitch1.

You discover that VM1 automatically live migrates when vSwitch temporarily disconnects.

You need to prevent VM1 from being live migrated when vSwitch1 temporarily disconnects.

What should you do?

- A. From the network adapter setting of VM1, disable the Protected network setting.
- B. From the network adapter setting of VM1, disable the Heartbeat integration service.
- C. Run the Set-VMNetworkAdapter cmdlet and set IsmanagementOS to False.
- D. Run the Set-VMNetworkAdapter cmdlet and set StormLimit to 0.

Correct Answer: A Section: (none) Explanation Explanation/Reference:

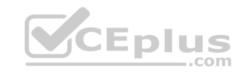

#### **QUESTION 109**

You have a Windows Server 2016 failover cluster named Cluster1 that contains four nodes named Server1, Server2, Server3, and Server4.

You need to configure Cluster1 to use directly attached storage to host several virtual machines.

You run the Enable-ClusterStorageSpacesDirect cmdlet on Server1.

What should you do next?

- A. Run the Enable-ClusterStorageSpacesDirect cmdlet on the other three nodes.
- B. Create volumes.
- C. Create a storage pool.
- D. Run the Add-ClusterResource cmdlet on all of the nodes.

Correct Answer: B Section: (none) Explanation

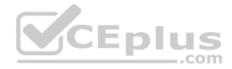

### **Explanation/Reference:**

#### **QUESTION 110**

You have two Hyper-V hosts named Server1 and Server2 that run Windows Server 2012 R2. The servers are nodes in a failover cluster named Cluster1.

You perform a rolling upgrade of the cluster nodes to Windows Server 2016.

You need to ensure that you can implement the Virtual Machine Load Balancing feature.

Which cmdlet should you use?

- A. Set-ClusterGroupSet
- B. Update-ClusterFunctionalLevel
- C. Update-ClusterNetWorkNameResource
- D. Set-CauClusterRole Correct Answer: B Section: (none) Explanation

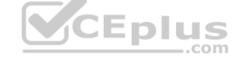

Explanation/Reference:

## **QUESTION 111**

You use Application Request Routing (ARR) to make internal web applications available to the Internet by using NTLM authentication.

You need to replace ARR by using the Web Application Proxy.

Which server role should you deploy first?

- A. Active Directory Rights Management Services
- B. Active Directory Federation Services
- C. Active Directory Certificate Services
- D. Active Directory Lightweight Directory Services

Correct Answer: B Section: (none) Explanation

**Explanation/Reference:** 

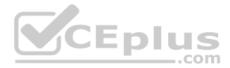

## **QUESTION 112**

Your network contains a new Active Directory domain named contoso.com.

You have a security policy that states that new servers should run Nano Server whenever possible.

Which server role can be deployed on a Nano Server?

- A. Remote Desktop Services
- B. DHCP Server
- C. Web Server (IIS)

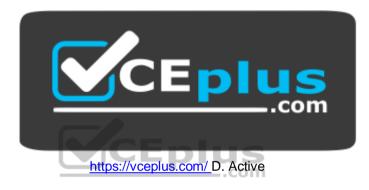

**Directory Certificate Services** 

Correct Answer: C Section: (none) Explanation

Explanation/Reference:

Explanation:

A Nano Server can be used as a:

- DNS server
- Web server running Internet Information Services (IIS)

# References:

https://docs.microsoft.com/en-us/windows-server/get-started/getting-started-with-nano-server

**QUESTION 113** 

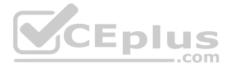

Note: This question is part of a series of questions that present the same scenario. Each question in the series contains a unique solution that might meet the stated goals. Some questions sets might have more than one correct solutions, while others might not have a correct solution.

After you answer a question in this section, you will NOT be able to return to it. As a result, these questions will not appear in the review screen.

You have a server named Server1 that runs Windows Server 2016. Server1 has the Hyper-V server role and Docker installed.

You pull the Microsoft/iis Docker image to Server1.

You need to view the available space in the microsoft/iis Docker image.

Solution: You run the command docker run -d microsoft/iis. You open Disk Management on Server1.

Does this meet the goal?

A. Yes

B. No

Correct Answer: B Section: (none) Explanation

Explanation/Reference:

#### **QUESTION 114**

Note: This question is part of a series of questions that present the same scenario. Each question in the series contains a unique solution that might meet the stated goals. Some questions sets might have more than one correct solutions, while others might not have a correct solution.

After you answer a question in this section, you will NOT be able to return to it. As a result, these questions will not appear in the review screen.

You have a server named Server1 that runs Windows Server 2016. Server1 has the Hyper-V server role and Docker installed.

You pull the microsoft/iis Docker image to Server1.

You need to view the available space in the microsoft/iis Docker image.

Solution: You run the following commands.

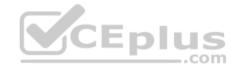

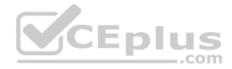

docker run --name container1 -d microsoft/iis docker exec -i container1 cmd.exe dir

Does this meet the goal?

A. Yes B. No

Correct Answer: B Section: (none) Explanation

Explanation/Reference:

## **QUESTION 115**

Note: This question is part of a series of questions that present the same scenario. Each question in the series contains a unique solution that might meet the stated goals. Some questions sets might have more than one correct solutions, while others might not have a correct solution.

\_\_.com

After you answer a question in this section, you will NOT be able to return to it. As a result, these questions will not appear in the review screen.

You have a server named Server1 that runs Windows Server 2016. Server1 has the Hyper-V server role and Docker installed.

You pull the Microsoft/iis Docker image to Server1.

You need to view the available space in the microsoft/iis Docker image.

Solution: You run the following commands.

docker run -- name container1 -- isolation hyperv -- d

microsoft/iis docker exec -i container1 cmd.exe dir Does this

meet the goal?

A. Yes B. No

Correct Answer: A Section: (none) Explanation

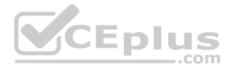

### **Explanation/Reference:**

#### **QUESTION 116**

Note: This question is part of a series of questions that present the same scenario. Each question in the series contains a unique solution that might meet the stated goals. Some questions sets might have more than one correct solutions, while others might not have a correct solution.

After you answer a question in this section, you will NOT be able to return to it. As a result, these questions will not appear in the review screen.

You have a Hyper-V named Server1. The network adapters on Server1 have single root I/O virtualization (SR-IOV) enabled.

Server1 hosts a virtual machine named VM1 that runs Windows Server 2016.

You need to identify whether SR-IOV is used by VM1.

Solution: On Server1, you open Hyper-V Manager and view the integration Services settings of VM1.

Does this meet the goal?

A. Yes B. No

Correct Answer: B Section: (none) Explanation

Explanation/Reference:

#### **QUESTION 117**

Note: This question is part of a series of questions that present the same scenario. Each question in the series contains a unique solution that might meet the stated goals. Some questions sets might have more than one correct solutions, while others might not have a correct solution.

After you answer a question in this section, you will NOT be able to return to it. As a result, these questions will not appear in the review screen.

You have a Hyper-V named Server1. The network adapters on Server1 have single root I/O virtualization (SR-IOV) enabled.

Server1 hosts a virtual machine named VM1 that runs Windows Server 2016.

You need to identify whether SR-IOV is used by VM1.

Solution: You sign in to VM1. You view the properties of the network connections.

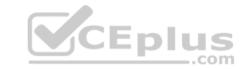

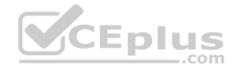

Does this meet the goal?

A. Yes

B. No

Correct Answer: B Section: (none) Explanation

**Explanation/Reference:** 

### **QUESTION 118**

Note: This question is part of a series of questions that present the same scenario. Each question in the series contains a unique solution that might meet the stated goals. Some questions sets might have more than one correct solutions, while others might not have a correct solution. After you answer a question in this section, you will NOT be able to return to it. As a result, these questions will not appear in the review screen.

Your network contains an Active Directory domain named contoso.com. The domain contains two domain controllers named DC1 and DC2.

DC1 holds the RID master operations role.

DC1 fails and cannot be repaired.

You need to move the RID role to DC2.

Solution: On DC2, you open the command prompt, run dsmgmt.exe, connect to DC2, and use the Seize RID master option.

Does this meet the goal?

A. Yes B. No

Correct Answer: B Section: (none) Explanation

#### **Explanation/Reference:**

Explanation:

There are 3 ways of transferring FSMO roles: Using graphical user interface available on a DC or any server/workstation with Administrative Tools / Remote Server Administration Tools installed. Using the command-line tool called ntdsutil.

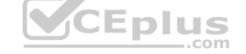

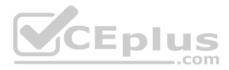

Using the PowerShell cmdlet Move-ADDirectoryServerOperationMasterRole.

References: http://kpytko.pl/active-directory-domain-services/transferring-fsmo-roles-fromgui/ http://kpytko.pl/active-directory-domain-services/transferring-fsmo-roles-with-powershell/ http://kpytko.pl/active-directory-domain-services/transferring-fsmo-roles-from-command-line/

#### **QUESTION 119**

Note: This guestion is part of a series of guestions that present the same scenario. Each guestion in the series contains a unique solution that might meet the stated goals. Some questions sets might have more than one correct solutions, while others might not have a correct solution. After you answer a question in this section, you will NOT be able to return to it. As a result, these questions will not appear in the review screen.

Your network contains an Active Directory domain named contoso.com. The domain contains two domain controllers named DC1 and DC2.

DC1 holds the RID master operations role.

DC1 fails and cannot be repaired.

You need to move the RID role to DC2.

You need to move the RID role to DC2. Solution: On DC2, you open the command prompt, run **ntdsutil.exe**, connect to DC2, and use the Transfer RID master option.

Does this meet the goal?

A. Yes B. No

Correct Answer: A Section: (none) Explanation

#### **Explanation/Reference:**

Explanation:

There are 3 ways of transferring FSMO roles:

• Using graphical user interface available on a DC or any server/workstation with Administrative Tools / Remote Server Administration Tools installed. Using the command-line tool called ntdsutil.

Using the PowerShell cmdlet Move-ADDirectoryServerOperationMasterRole.

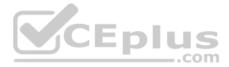

To use the ntdsutil utility, you must connect to Domain Controller to which you want to transfer FSMO roles. To do that you have to type: ntdsutil: roles (enter) fsmo maintenance: connections (enter) server connections: connect to server <DC-Name> (enter) server connections: quit (enter) fsmo maintenance: Now you will be able to transfer FSMO roles to selected Domain Controller.

RID master fsmo maintenance: transfer RID master (enter) Click "Yes" button to move role.

#### **References:**

http://kpytko.pl/active-directory-domain-services/transferring-fsmo-roles-from-command-line/ http://kpytko.pl/active-directory-domain-services/transferring-fsmo-

roles-from-gui/ http://kpytko.pl/active-directory-domain-services/transferring-fsmo-roles-with-powershell/

### **QUESTION 120**

You have a server named Server1 that is an iSCSI target.

You have a server named Server2 that runs Windows Server 2016. Server2 has an iSCSI disk named Disk1 that is hosted on Server1.

Disk1 contains one volume that is assigned a drive letter of E.

You need to increase the size of Disk 1.

What should you do?

A. Run the Resize-IscsiVirtualDisk cmdlet and specify the -ComputerName Server1 parameter.

B. Run the Resize-Partition cmdlet and specify the -ComputerName Server1 parameter.

C. Run the Resize-Partition cmdlet and specify the -ComputerName Server2 parameter.

D. Run the **Resize-IscsiVirtualDisk** cmdlet and specify the **-ComputerName Server2** parameter.

Correct Answer: A Section: (none) Explanation

#### Explanation/Reference:

Reference: <u>https://docs.microsoft.com/en-us/powershell/module/iscsitarget/resize-iscsivirtualdisk?view=win10-ps</u>

## **QUESTION 121**

You have a server named Server1 that runs Windows Server 2016.

You need to install the DNS Server role on Server1.

What should you run?

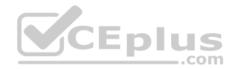

- A. the **dnscmd.exe** command
- B. the dns.exe command
- C. the Install-WindowsFeature cmdlet
- D. the Add-WindowsPackage cmdlet

Correct Answer: C Section: (none) Explanation

#### Explanation/Reference:

Reference:

https://docs.microsoft.com/en-us/powershell/module/servermanager/install-windowsfeature?view=winserver2012r2-ps

#### **QUESTION 122**

Your network contains an Active Directory domain named contoso.com that contains a domain controller named DC1. All DNS servers for the network run BIND 10.

Your perimeter network contains a DHCP server named DHCP1 that runs Windows Server 2016. DHCP1 is a member of a workgroup named WORKGROUP. DHCP1 provides IP address leases to guests accessing the Wi-Fi network.

Several engineers access the network remotely by using a VPN connection to remote access server that runs Windows Server 2016. All of the VPN connections use certificate-based authentication and are subjects to access policies in Network Policy Server (NPS). Certificates are issued by an enterprise certification authority (CA) named CA1.

All Windows computers on the network are activated by using Key Management Service (KMS). On-premises users use Remote Desktop Services (RDS).

You plan to deploy IP Address Management (IPAM) to the network.

Which action can you perform on the network by using IPAM?

- A. Audit user and device logon event from NPS.
- B. Audit certificate enrollment requests on CA1.
- C. Manage the DNS zones on the DNS servers.
- D. Audit logon event on the RDS server.

Correct Answer: A Section: (none) Explanation

**Explanation/Reference:** 

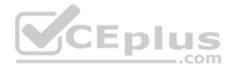

References:

https://books.google.co.za/books?id=qfskDwAAQBAJ&pg=PT696&lpg=PT696&dq=retrieve+authentication+events+-+IPAM&source=bl&ots=MtkVBsN76C&sig=HAu2Qu58ySMkQbeUvJmHj0l\_fS4&hl=en&sa=X&ved=2ahUKEwiyrOz0sq7fAhUGx4UKHYOiA10Q6AEwA3oECAUQA Q #v=onepage&q=retrieve%20authentication%20events%20-%20IPAM&f=false

# **QUESTION 123**

Note: This question is part of a series of questions that present the same scenario. Each question in the series contains a unique solution that might meet the stated goals. Some questions sets might have more than one correct solutions, while others might not have a correct solution.

After you answer a question in this section, you will NOT be able to return to it. As a result, these questions will not appear in the review screen.

Your network contains an Active Directory forest named contoso.com. The forest contains a child domain named eu.contoso.com.

You plan to implement live migration between two Hyper-V hosts that run Windows Server 2016. The hosts are configured as shown in the following table.

| Host name | Configuration                                                           |  |
|-----------|-------------------------------------------------------------------------|--|
| Host1     | • Is a member of the contoso.com domain                                 |  |
|           | Uses an Intel Xeon processor released in 2012                           |  |
|           | Has an external virtual switch named Switch1                            |  |
|           | <ul> <li>Hosts a virtual machine named VM1 that connects to </li> </ul> |  |
|           | Switch1 .com                                                            |  |
| Host2     | • Is a member of the eu.contoso.com domain                              |  |
|           | • Uses an Intel Xeon processor released in 2016                         |  |
|           | • Has an external virtual switch named Switch1                          |  |

You need to ensure that you can perform a live migration of VM1 from Host1 to Host2.

Solution: You shut down VM1, configure the processor compatibility settings, and then start VM1.

Does this meet the goal?

A. Yes B. No

Correct Answer: B Section: (none) Explanation

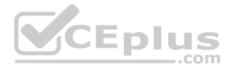

### **Explanation/Reference:**

#### **QUESTION 124**

Note: This question is part of a series of questions that present the same scenario. Each question in the series contains a unique solution that might meet the stated goals. Some questions sets might have more than one correct solutions, while others might not have a correct solution.

After you answer a question in this section, you will NOT be able to return to it. As a result, these questions will not appear in the review screen.

Your network contains an Active Directory forest named contoso.com. The forest contains a child domain named eu.contoso.com.

You plan to implement live migration between two Hyper-V hosts that run Windows Server 2016. The hosts are configured as shown in the following table.

| Host name | Configuration                                                          |  |
|-----------|------------------------------------------------------------------------|--|
| Host1     | • Is a member of the contoso.com domain                                |  |
|           | Uses an Intel Xeon processor released in 2012                          |  |
|           | <ul> <li>Has an external virtual switch named Switch1</li> </ul>       |  |
|           | <ul> <li>Hosts a virtual machine named VM1 that connects to</li> </ul> |  |
|           | Switch1                                                                |  |
| Host2     | • Is a member of the eu.contoso.com domain                             |  |
|           | <ul> <li>Uses an Intel Xeon processor released in 2016</li> </ul>      |  |
|           | • Has an external virtual switch named Switch1                         |  |

You need to ensure that you can perform a live migration of VM1 from Host1 to Host2.

Solution: You replace the processor in Host1 with a processor that is identical to the processor in Host2.

Does this meet the goal?

A. Yes B. No

Correct Answer: B Section: (none) Explanation

Explanation/Reference:

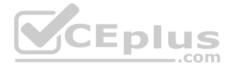

### **QUESTION 125**

Note: This question is part of a series of questions that present the same scenario. Each question in the series contains a unique solution that might meet the stated goals. Some questions sets might have more than one correct solutions, while others might not have a correct solution.

After you answer a question in this section, you will NOT be able to return to it. As a result, these questions will not appear in the review screen.

Your network contains an Active Directory forest named contoso.com. The forest contains a child domain named eu.contoso.com.

You plan to implement live migration between two Hyper-V hosts that run Windows Server 2016. The hosts are configured as shown in the following table.

| Host name | Configuration                                                    |  |
|-----------|------------------------------------------------------------------|--|
| Host1     | • Is a member of the contoso.com domain                          |  |
|           | Uses an Intel Xeon processor released in 2012                    |  |
|           | <ul> <li>Has an external virtual switch named Switch1</li> </ul> |  |
|           | Hosts a virtual machine named VM1 that connects to               |  |
|           | Switch1                                                          |  |
| Host2     | • Is a member of the eu.contoso.com domain                       |  |
|           | Uses an Intel Xeon processor released in 2016                    |  |
|           | Has an external virtual switch named Switch1                     |  |

You need to ensure that you can perform a live migration of VM1 from Host1 to Host2.

Solution: You move Host2 to the contoso.com domain.

Does this meet the goal?

A. Yes B. No

Correct Answer: A Section: (none) Explanation

## Explanation/Reference:

Explanation:

To set up non-clustered hosts for live migration, you'll need:

• A user account with permission to perform the various steps.

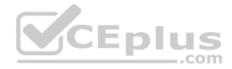

- The Hyper-V role installed on the source and destination servers.
- Source and destination computers that either belong to the same Active Directory domain, or belong to domains that trust each other.
- The Hyper-V management tools installed on a computer running Windows Server 2016 or Windows 10, unless the tools are installed on the source or destination server and you'll run the tools from the server.

## Reference:

https://docs.microsoft.com/en-us/windows-server/virtualization/hyper-v/deploy/set-up-hosts-for-live-migration-without-failover-clustering QUESTION 126

You have a server named Server1 that runs Windows Server 2016. The Docker daemon runs on Server1.

You need to ensure that members of a security group named Docker Administrators can administer Docker.

What should you do?

- A. Run the **sc privs** command.
- B. Modify the Security settings of **Docker.exe**.
- C. Run the **Set-Service** cmdlet.
- D. Run the sc config command.

Correct Answer: D Section: (none) Explanation

## **Explanation/Reference:**

Explanation:

The preferred method for configuring the Docker Engine on Windows is using a configuration file. The configuration file can be found at 'C:\ProgramData\Docker \config\daemon.json'. If this file does not already exist, it can be created.

Note: The Docker Engine can also be configured by modifying the Docker service using the sc config command.

Reference:

https://docs.microsoft.com/en-us/virtualization/windowscontainers/manage-docker/configure-docker-daemon

## **QUESTION 127**

Note: This question is part of a series of questions that present the same scenario. Each question in the series contains a unique solution that might meet the stated goals. Some questions sets might have more than one correct solutions, while others might not have a correct solution.

After you answer a question in this section, you will NOT be able to return to it. As a result, these questions will not appear in the review screen.

You have a server named Server1 that runs Windows Server 2016. Server1 has the Hyper-V server role and Docker installed.

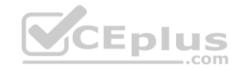

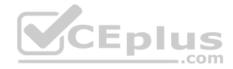

You pull the Microsoft/iis Docker image to Server1.

You need to view the available space in the microsoft/iis Docker image.

Solution: You run the command docker run -isolation hyperv -d microsoft/iis. You open Disk Management on Server1.

Does this meet the goal?

A. Yes B. No

Correct Answer: B Section: (none) Explanation

**Explanation/Reference:** 

#### **QUESTION 128**

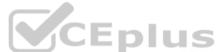

Note: This question is part of a series of questions that present the same scenario. Each question in the series contains a unique solution that might meet the stated goals. Some questions sets might have more than one correct solutions, while others might not have a correct solution.

After you answer a question in this section, you will NOT be able to return to it. As a result, these questions will not appear in the review screen.

You have a server named Server1 that runs Windows Server 2016.

Server1 is configured as a VPN server. Server1 is configured to allow domain users to establish VPN connections from 06:00 to 18:00, every day of the week.

You need to ensure that domain users can establish VPN connections only between Monday and Friday.

Solution: From Active Directory Users and Computers, you modify the Dial-in properties of the user accounts.

Does this meet the goal?

A. Yes B. No

Correct Answer: B

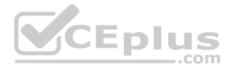

Section: (none) Explanation

**Explanation/Reference:** 

#### **QUESTION 129**

Note: This question is part of a series of questions that present the same scenario. Each question in the series contains a unique solution that might meet the stated goals. Some questions sets might have more than one correct solution, while others might not have a correct solution.

After you answer a question in this section, you will NOT be able to return to it. As a result, these questions will not appear in the review screen.

You are a server administrator at a company named Contoso, Ltd.

| Hyper-V host name | Configuration                                                                     | Virtual switch name |
|-------------------|-----------------------------------------------------------------------------------|---------------------|
| Host1             | <ul><li>Uses an Intel processor</li><li>Is a member of a SAN named SAN1</li></ul> | Switch1             |
| Host2             | <ul> <li>Uses an AMD processor</li> <li>Has local storage only</li> </ul>         | Switch2             |
| Host3             | <ul><li>Uses an Intel processor</li><li>Is a member of a SAN named SAN1</li></ul> | Switch1             |
| Host4             | <ul><li>Uses an Intel processor</li><li>Has local storage only</li></ul>          | Switch2             |

Contoso has a Windows Server 2016 Hyper-V environment configured as shown in the following table.

All of the virtual switches are of the external type.

You need to ensure that you can move virtual machines between the hosts without causing the virtual machines to disconnect from the network.

Solution: You implement live migration by using Host3 and Host4.

Does this meet the goal?

A. Yes

B. No

Correct Answer: B

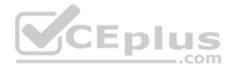

### Section: (none) Explanation

### Explanation/Reference:

Explanation:

Live migration is a Hyper-V feature that allows you to transparently move running Virtual Machines from one Hyper-V host to another without perceived downtime.

Common requirements for any form of live migration:

- Two (or more) servers running Hyper-V that:
  - Support hardware virtualization.
  - Use processors from the same manufacturer. For example, all AMD or all Intel.
  - Belong to either the same Active Directory domain, or to domains that trust each other.
- Virtual machines must be configured to use virtual hard disks or virtual Fibre Channel disks (no physical disks).
- Use of an isolated network, physically or through another networking technology such as VLANs, is recommended for live migration network traffic.

#### References:

https://docs.microsoft.com/en-us/previous-versions/windows/it-pro/windows-server-2012-R2-and-2012/hh831435(v=ws.11)

#### **QUESTION 130**

Note: This question is part of a series of questions that present the same scenario. Each question in the series contains a unique solution that might meet the stated goals. Some questions sets might have more than one correct solution, while others might not have a correct solution.

After you answer a question in this section, you will NOT be able to return to it. As a result, these questions will not appear in the review screen.

You are a server administrator at a company named Contoso, Ltd.

| Contoso has a Windows Server 2 | 016 Hyper-V environment configur | ed as shown in the following table. |
|--------------------------------|----------------------------------|-------------------------------------|
| TT                             | 6 F /                            | 875 4 1 14 1                        |

| Hyper-V host name | Configuration                                                                     | Virtual switch name |
|-------------------|-----------------------------------------------------------------------------------|---------------------|
| Host1             | <ul><li>Uses an Intel processor</li><li>Is a member of a SAN named SAN1</li></ul> | Switch1             |
| Host2             | <ul><li>Uses an AMD processor</li><li>Has local storage only</li></ul>            | Switch2             |
| Host3             | <ul><li>Uses an Intel processor</li><li>Is a member of a SAN named SAN1</li></ul> | Switch1             |
| Host4             | <ul><li>Uses an Intel processor</li><li>Has local storage only</li></ul>          | Switch2             |

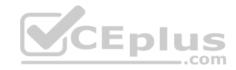

All of the virtual switches are of the external type.

You need to ensure that you can move virtual machines between the hosts without causing the virtual machines to disconnect from the network.

Solution: You implement a Hyper-V Replica between Host2 and Host4.

Does this meet the goal?

A. Yes B. No

Correct Answer: B Section: (none) Explanation

### **Explanation/Reference:**

Explanation:

Live migration is a Hyper-V feature that allows you to transparently move running Virtual Machines from one Hyper-V host to another without perceived downtime.

Common requirements for any form of live migration:

- Two (or more) servers running Hyper-V that:
  - Support hardware virtualization.
  - Use processors from the same manufacturer. For example, all AMD or all Intel.
  - Belong to either the same Active Directory domain, or to domains that trust each other.
- Virtual machines must be configured to use virtual hard disks or virtual Fibre Channel disks (no physical disks).
- Use of an isolated network, physically or through another networking technology such as VLANs, is recommended for live migration network traffic.

#### **References:**

https://docs.microsoft.com/en-us/previous-versions/windows/it-pro/windows-server-2012-R2-and-2012/hh831435(v=ws.11)

## **QUESTION 131**

Note: This question is part of a series of questions that present the same scenario. Each question in the series contains a unique solution that might meet the stated goals. Some questions sets might have more than one correct solution, while others might not have a correct solution.

After you answer a question in this section, you will NOT be able to return to it. As a result, these questions will not appear in the review screen.

You are a server administrator at a company named Contoso, Ltd.

Contoso has a Windows Server 2016 Hyper-V environment configured as shown in the following table.

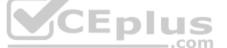

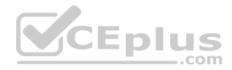

| Hyper-V host name | Configuration                                                                     | Virtual switch name |  |
|-------------------|-----------------------------------------------------------------------------------|---------------------|--|
| Host1             | <ul><li>Uses an Intel processor</li><li>Is a member of a SAN named SAN1</li></ul> | Switch1             |  |
| Host2             | <ul><li>Uses an AMD processor</li><li>Has local storage only</li></ul>            | Switch2             |  |
| Host3             | <ul><li>Uses an Intel processor</li><li>Is a member of a SAN named SAN1</li></ul> | Switch1             |  |
| Host4             | <ul><li>Uses an Intel processor</li><li>Has local storage only</li></ul>          | Switch2             |  |

All of the virtual switches are of the external type.

You need to ensure that you can move virtual machines between the hosts without causing the virtual machines to disconnect from the network.

Solution: You implement live migration by using Host1 and Host3.

Does this meet the goal?

A. Yes

B. No

Correct Answer: A Section: (none) Explanation

### **Explanation/Reference:**

Explanation:

Live migration is a Hyper-V feature that allows you to transparently move running Virtual Machines from one Hyper-V host to another without perceived downtime.

Common requirements for any form of live migration:

- Two (or more) servers running Hyper-V that:
  - Support hardware virtualization.
  - Use processors from the same manufacturer. For example, all AMD or all Intel.
  - Belong to either the same Active Directory domain, or to domains that trust each other.
- Virtual machines must be configured to use virtual hard disks or virtual Fibre Channel disks (no physical disks).
- Use of an isolated network, physically or through another networking technology such as VLANs, is recommended for live migration network traffic.

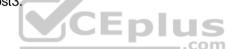

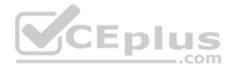

#### References:

https://docs.microsoft.com/en-us/previous-versions/windows/it-pro/windows-server-2012-R2-and-2012/hh831435(v=ws.11)

## **QUESTION 132**

Note: This question is part of a series of questions that present the same scenario. Each question in the series contains a unique solution that might meet the stated goals. Some questions sets might have more than one correct solution, while others might not have a correct solution.

After you answer a question in this section, you will NOT be able to return to it. As a result, these questions will not appear in the review screen.

Your network contains an Active Directory forest.

You install Windows Server 2016 on 10 virtual machines.

You need to deploy the Web Server (IIS) server role identically to the virtual machines.

Solution: From a Group Policy object (GPO), you create an application control policy, and then you apply the policy to the virtual machines.

Does this meet the goal?

A. Yes B. No

Correct Answer: B Section: (none) Explanation

**Explanation/Reference:** 

#### **QUESTION 133**

Note: This question is part of a series of questions that present the same scenario. Each question in the series contains a unique solution that might meet the stated goals. Some questions sets might have more than one correct solution, while others might not have a correct solution.

After you answer a question in this section, you will NOT be able to return to it. As a result, these questions will not appear in the review screen.

You are a server administrator at a company named Contoso, Ltd.

Contoso has a Windows Server 2016 Hyper-V environment configured as shown in the following table.

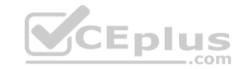

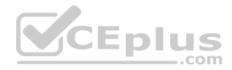

| Hyper-V host name | Configuration                                                                     | Virtual switch name |  |
|-------------------|-----------------------------------------------------------------------------------|---------------------|--|
| Host1             | <ul><li>Uses an Intel processor</li><li>Is a member of a SAN named SAN1</li></ul> | Switch1             |  |
| Host2             | <ul><li>Uses an AMD processor</li><li>Has local storage only</li></ul>            | Switch2             |  |
| Host3             | <ul><li>Uses an Intel processor</li><li>Is a member of a SAN named SAN1</li></ul> | Switch1             |  |
| Host4             | <ul><li>Uses an Intel processor</li><li>Has local storage only</li></ul>          | Switch2             |  |

All of the virtual switches are of the external type.

You need to ensure that you can move virtual machines between the hosts without causing the virtual machines to disconnect from the network.

Solution: You implement live migration by using Host1 and Host2.

Does this meet the goal?

A. Yes

B. No

Correct Answer: B Section: (none) Explanation

### **Explanation/Reference:**

#### Explanation:

Live migration is a Hyper-V feature that allows you to transparently move running Virtual Machines from one Hyper-V host to another without perceived downtime. However, they hosts must use processors from the same manufacturer.

Common requirements for any form of live migration:

- Two (or more) servers running Hyper-V that:
  - Support hardware virtualization.
  - Use processors from the same manufacturer. For example, all AMD or all Intel.
  - Belong to either the same Active Directory domain, or to domains that trust each other.
- Virtual machines must be configured to use virtual hard disks or virtual Fibre Channel disks (no physical disks).

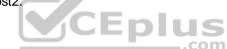

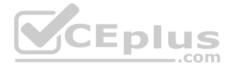

• Use of an isolated network, physically or through another networking technology such as VLANs, is recommended for live migration network traffic.

#### **References:**

https://docs.microsoft.com/en-us/previous-versions/windows/it-pro/windows-server-2012-R2-and-2012/hh831435(v=ws.11)

## **QUESTION 134**

Note: This question is part of a series of questions that present the same scenario. Each question in the series contains a unique solution that might meet the stated goals. Some questions sets might have more than one correct solution, while others might not have a correct solution.

After you answer a question in this section, you will NOT be able to return to it. As a result, these questions will not appear in the review screen.

Your network contains an Active Directory forest.

You install Windows Server 2016 on 10 virtual machines.

You need to deploy the Web Server (IIS) server role identically to the virtual machines.

Solution: From Windows System Image Manager, you create an answer file, you copy the file to C:\Sysprep on each virtual machine, and then you run the ApplyImage cmdlet.

Does this meet the goal?

A. Yes B. No

Correct Answer: B Section: (none) Explanation

**Explanation/Reference:** 

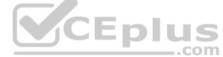

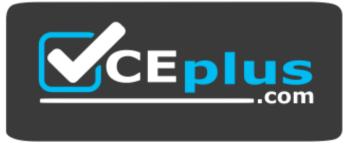

https://vceplus.com/